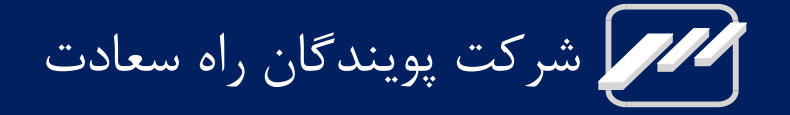

# **دستگاه تله کاردیوگراف JOMH1**

راهنمای کاربری

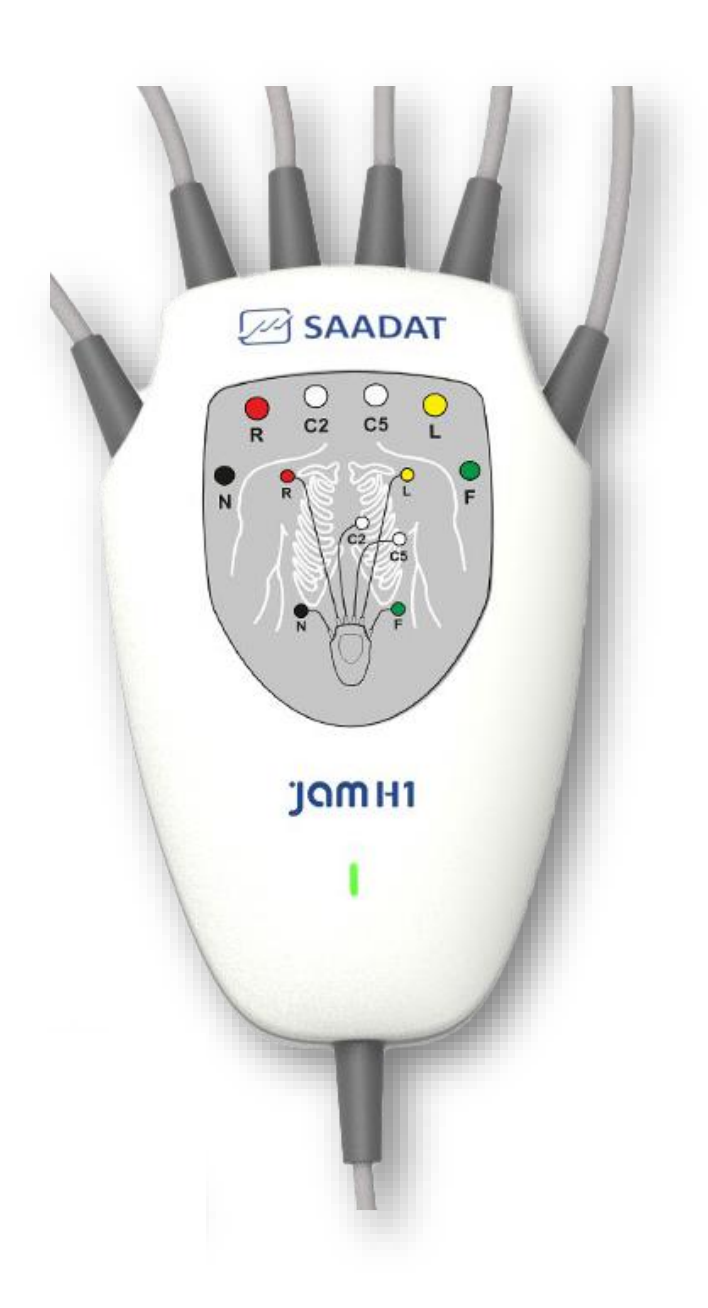

**D01178-V4**

**شرکت پویندگان راه سعادت** 

**دفتر مرکزي: ایران، تهران، خيابان دماوند، بلوار اتحاد، خيابان اول شرقي، پالک 4** 

صندوق پستي 1658916599 تلفن: ٧١٩-٧٧٩۶-٧٦-٢١ ، ٧٧٩۶٢١٨١.  $\cdot$  71-77964279  $\cdot$ نمایر:

> خدمات پس از فروش : تلفن: 73098000-77798910 ) 021( همراه: 09121977157  $(571)$  YY۹۶۰۷۶۱ (۲۱۰

**نمایندگي قانوني در اتحادیه اروپا: Trionara Technologies AB** Polygonvägen 21. 18766. Täby. Sweden E-Mail: [info@trionara.com](mailto:info@trionara.com) Tel: +46-76-4114418

http://www.saadatco.com **:سایت وب** [info@saadatco.com](mailto:info@saadatco.com) **:الكترونيكي پست**

**شماره پروانه ساخت: 57109489**

## فهرست

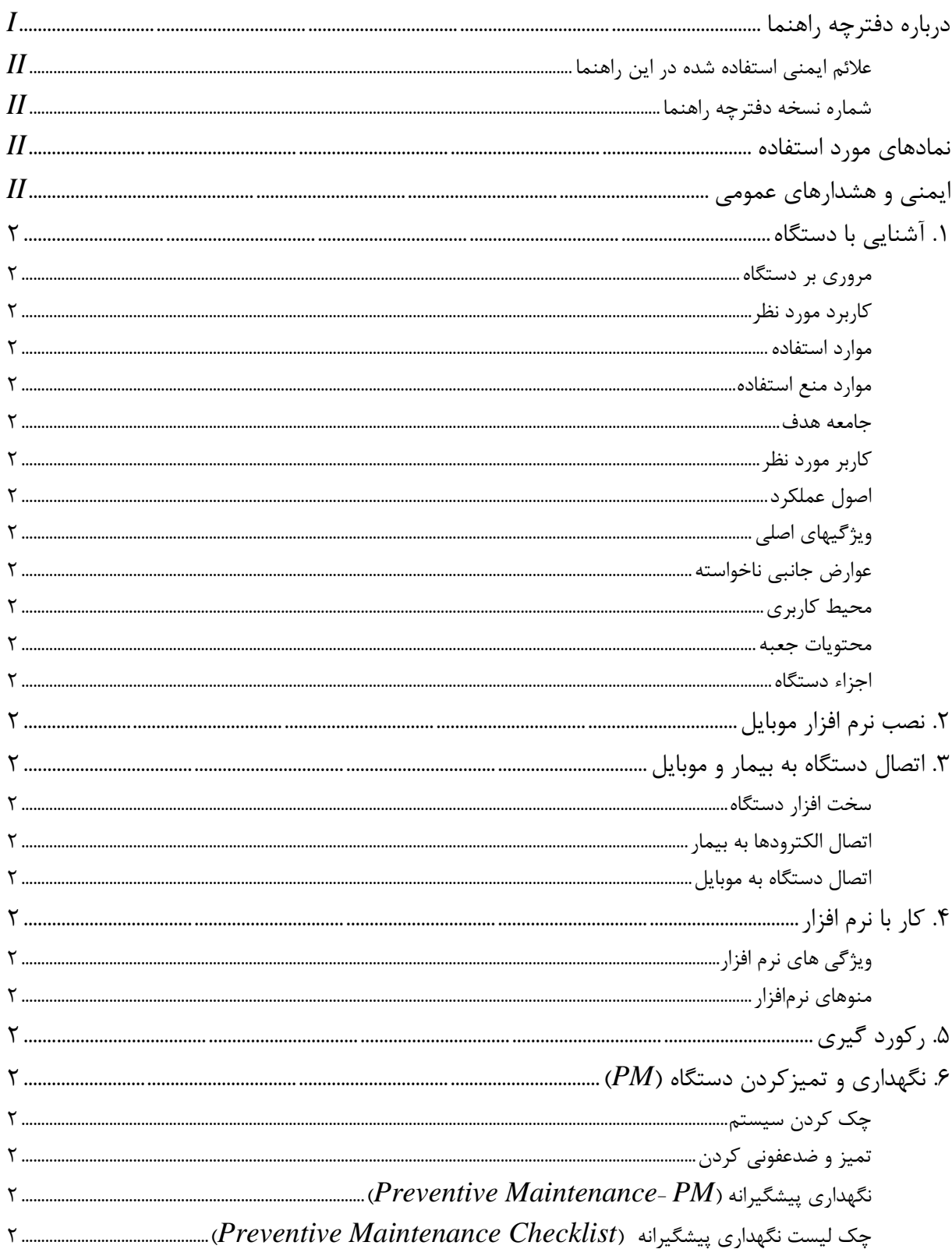

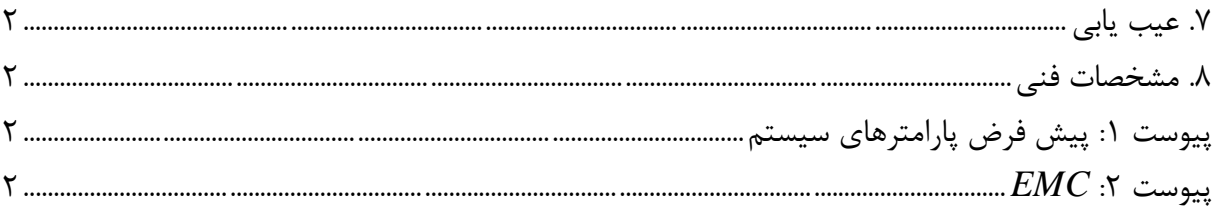

## <span id="page-4-0"></span>**درباره دفترچه راهنما**

این دفترچه راهنما مربوط به دستگاه تله کاردیوگراف 1H Jam است.

این دفترچه راهنما، جزئي از محصول محسوب شده و چگونگي کارکرد صحیح و ایمن آن را برای بیمار و کاربر، تشریح ميکند. رعایت دستورالعمل، الزمهی کارایي مناسب محصول و عملکرد صحیح آن است و ایمني بیمار و کاربر را تضمین ميکند.

به منظور استفادهی ایمن از تجهیزات، رعایت دستورالعملهای موجود در این دفترچه الزامي است. با این حال، دستورالعملهای موجود در این دفترچه، به هیچ وجه جایگزین شیوههای پزشکي مراقبت از بیمار نميباشد.

### <span id="page-4-1"></span>**عالئم ایمني استفاده شده در این راهنما**

## **هشدار**

مواردی که به همراه این عالمت در دفترچه راهنما ذکر شده است بیانگر هشدار برای جلوگیری از هر گونه خطر و صدمه به بیمار، کاربر یا دستگاه ميباشد.

**نكته** 

مواردی که به همراه این عالمت در دفترچه راهنما ذکر شده است حاوی توصیه و توضیحات تکمیلي برای استفاده بهتر از دستگاه مے باشد.

### <span id="page-4-2"></span>**شماره نسخه دفترچه راهنما**

این دفترچه راهنما دارای شماره ویرایش ميباشد. این شماره ویرایش با هر به روزرساني دفترچه، تغییر ميکند . اطالعات ویرایش این دفترچه راهنما به شرح زیر ميباشد :

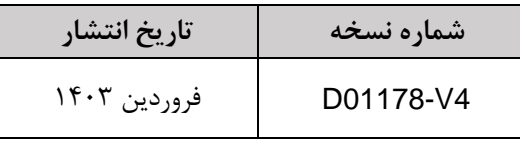

- لطفا پیش از هرگونه استفاده از دستگاه، دفترچه راهنمای آن را به دقت مطالعه فرمایید.
- تمامي تصاویر موجود در این دفترچه راهنما برای نمونه آورده شدهاند؛ بنابراین نباید الزاما تنظیمات دستگاه شما و ی ا دیتای نمایش داده شده روی آن را منعکس کند.
- شرکت پویندگان راه سعادت حق اعمال تغییرات در این دفترچه راهنما و ارتقای محصوالت خود را بدون هیچ گونه تعهد به اطلاع رسانی، در اختیار دارد.
- تمامي حقوق قانوني در اختیار شرکت "پویندگان راه سعادت" م ي باشد و هیچ بخشي از این دفترچه بدون اجازهی کتبي شرکت "پويندگان راه سعادت" نبايد تکثير يابد.

# <span id="page-5-0"></span>**نمادهاي مورد استفاده**

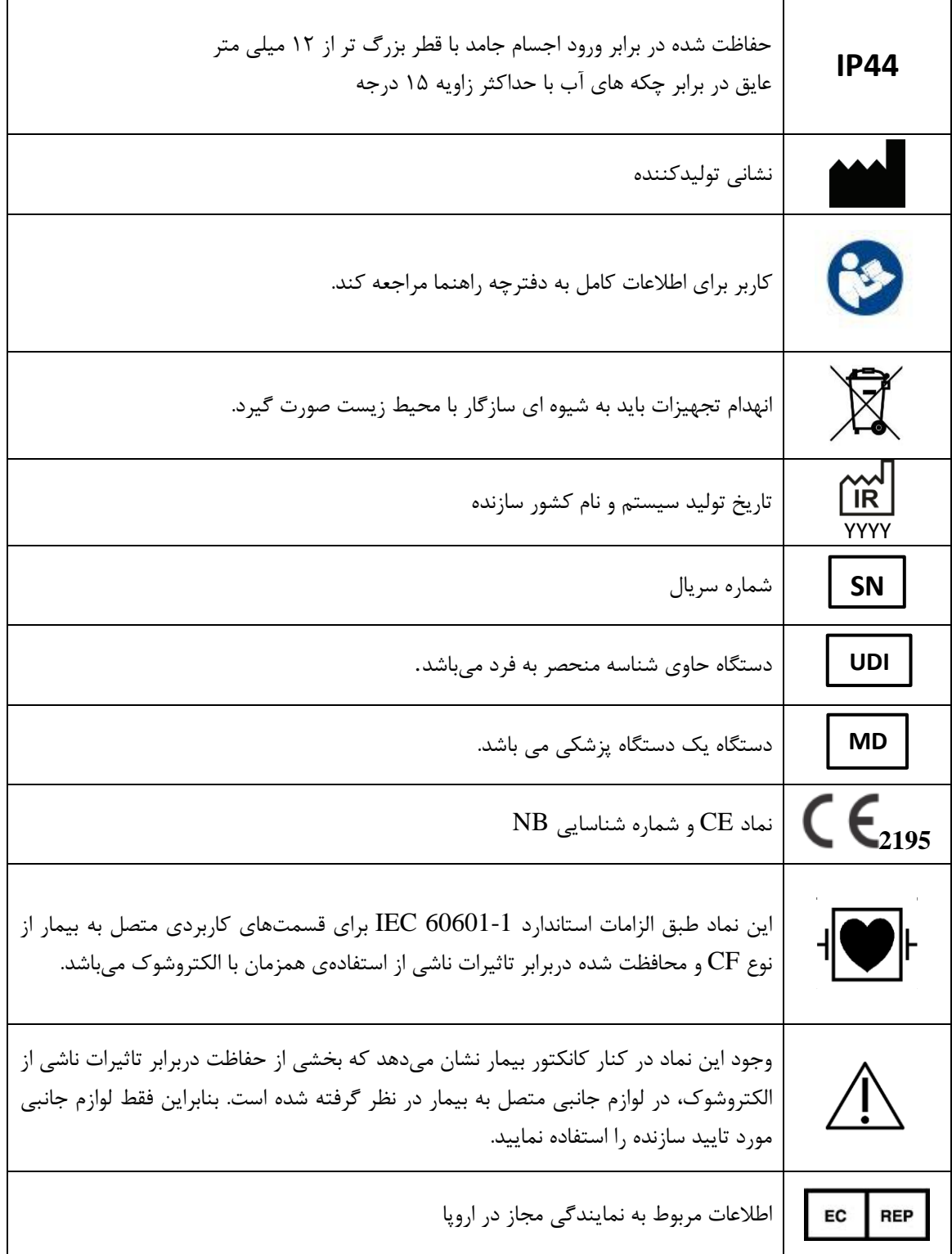

## <span id="page-6-0"></span>**ایمني و هشدارهاي عمومي**

جهت تضمین عملکرد ایمن دستگاه، بایستي تمامي هشدارها و نکاتي که در این دفترچه ذکر شدهاند ، رعایت گردند. این سیستم به گونه ای طراحي شده است که با الزامات استاندارد ایمني بینالمللي برای تجهیزات الکتریکي پزشکي مطابقت داشته باشد. این سیستم دارای ورودیهای Float است؛ بدین معني که از برق شهر ایزوله ميباشد .

- دستگاه باید پس از خواندن کامل دفترچه راهنما و مطابق با دستورالعملهای ارائه شده مورد استفاده قرار گیرد.
	- کاربران دستگاه باید به اندازهی کافی برای استفاده از آن آموزش دیده باشند.
- هرگونه مونتاژ، تولید، توسعه و به روزرساني، اصالح و ی ا تعمیر با ید توسط پرسنل مجاز آموزش دیدهی شرکت صورت پذیرد.
- دستگاه برای استفاده کمک تشخیصی در نظر گرفته شده است. متخصصین مراقبت های سلامتی باید به دنبال یک سیستم ECG کامل برای اهداف تشخیصي باشند.
- دستگاه تنها به عنوان یک راهنما در ارزیابي بیمار در نظر گرفته شده است. بنابراین بای د همراه با سایر عالئم و نشانه های بالیني استفاده شود.
- نتایج ارائه شده توسط 1H Jam منعکس کننده لحظه ضبط است. وضعیت سالمتي شما ممکن است به سرعت تغییر کند. در صورت مشاهده تغییر در وضعیت سالمتي خود، با پزشک تماس بگیرید.
- نتایج ارائه شده توسط 1H Jam نبای د به عنوان مبنایي برای شروع یا تغییر اقدامات درماني بدون معاینه پزشکي مستقل مورد استفاده قرار گیرد.
- سعی نکنید بر اساس نتایج و تجزیه و تحلیل ارائه شده توسط Jam H1 خودتان تشخیص پزشکی بدهید. همیشه با پزشک خود مشورت کنید. خود تشخیصي ممکن است باعث بدتر شدن وضعیت سالمت یا وضعیت پزشکي شما شود.
- 1H Jam جهت شناسایي ایسکم ي و آریتمي های جدید قلب است. 1H Jam برای نظارت مداوم بر ECG طراحي نشده است، بلکه صرفاً یک بازه زماني کوتاه از فعالیت قلب شما را ارزیابي مي کند.
- توجه داشته باشید که یک پزشک تنها در صورتي ميتواند موارد ضبط شده نوار قلب شما را دری افت کند که شما به طور فعال از طریق پایگاه داده Jam H1 با پزشک مرتبط باشید.
- انتقال داده های ECG به پزشک مرتبط تضمین نمی شود. علاوه بر این، دریافت دادههای ECG شما توسط پزشک شما، این تضمین کنندهی این نیست که او دادهها را مشاهده کند یا تشخیص بدهد. توصیه می شود که مستقیماً با پزشکي که با او مرتبط هستید تماس بگیرید. این امر به ویژه در موارد اضطراری مهم است.
- دستگاه دربرابر تاثیرات ناشي از الکتروشوک محافظت شده است. سیستم در عرض 10 ثانیه پس از استفاده از الکتروشوک به شرایط عادی بازمی گردد. در هنگام استفاده از این دستگاه به همراه یک دفیبریلاتور، بیمار، تخت، میز کنار تخت یا 1H Jam را لمس نکنید.
- دستگاه دربرابر تاثیرات ناشي از الکتروکوتر محافظت شده است. در هنگام استفاده از دستگاه الکتروکوتر فاصلهی لیدها از الکترود بازگشتي و قلم الکتروکوتر باید حتي االمکان زیاد باشد تا از سوختگي ناشي از الکتروکوتر جلوگیری کند.
- سیستم برای استفاده در محیط الکترومغناطیسی مشخص شده در پیوست EMC در نظر گرفته شده است. بنابراین از استفاده از دستگاه در محیط الکترومغناطیسي مشخص شده، اطمینان حاصل کنید.
- میدانهای مغناطیسي و الکتریکي ممکن است در دستگاه اختالل ایجاد کنند. بنابراین اطمینان حاصل کنید که دستگاههای الکتریکي مجاور، با الزامات استاندارد EMC مطابقت داشته باشد.
- درصورتي که این سیستم در نزدیکي یک فرستنده قوی مانند تجهیزات اشعه ایکس، تجهیزات جراحي الکتریکي، تلویزیون، رادیو FM/AM، ایستگاههای پلیس/آتش نشاني ، اپراتور رادیویي HAM، یا فرودگاه قرار گیرد، نیاز به ملاحظات ویژهای دارد. سیگنالهای آنها می توانند با دستگاه تداخل داشته باشند که ممکن است منجر به اختلال در عملکرد این دستگاه شود یا از دریافت واضح سیگنالها توسط دستگاه، جلوگیری کند.
	- دستگاه را همراه با سیستم تصویربرداری رزونانس مغناطیسي MRI استفاده نکنید.
- تجهیزات ارتباطي RF قابل حمل شامل وسایل جانبي مانند کابل های آنتن و آنتن های خارجي نبا ید در فاصلهی کمتر از 30 سانتي متر )12 اینچ ( نسبت به هر قسمت از دستگاه، از جمله کابل های تعیین شده توسط سازنده استفاده شوند؛ در غیر این صورت ممکن است عملکرد این تجهیزات کاهش یابد.
- برای جلوگیر ی از خرابي دستگاه، اجازهی ورود مایعات به داخل آن را ندهید . اگر ما یعات وارد دستگاه شدند، آن را از سرویس خارج کنید و قبل از استفادهی مجدد، دستگاه را توسط یک تکنسین سرویس بررسي کنید.
- دستگاه را از رطوبت و مایعات و دمای بسیار بالا یا پایین محافظت کنید. همچنین دستگاه را در برابر فشارهای مکانیکي محافظت کنید و آن را در معرض نور مستقیم خورشید قرار ندهید، زیرا باعث مي شود دستگاه به درستي کار نکند.
- از دستگاه در مجاورت ما یعات، بخارها ی ا ترکیبات ب يحس کنندهی قابل اشتعال، و ترکیب آن با هوا یا اکسیژن یا اکسید نیتروژن استفاده نکنید. خطر انفجار وجود دارد.
	- دستگاه جهت استفاده در فضای غنی شده با اکسیژن (مانند چادر اکسیژن)، در نظر گرفته نشده است.
	- برای جلوگیری از آلودگی محیط زیست در خصوص معدوم کردن سیستم باید طبق مقررات مربوطه عمل گردد.
- از دستگاه برای هر منظور دیگری غیر از موارد مندرج در این دفترچه استفاده نکنید. انجام این کار گارانتی دستگاه را غیرقابل قبول خواهد کرد.

## **.1 آشنایي با دستگاه**

### <span id="page-8-1"></span><span id="page-8-0"></span>**مروري بر دستگاه**

دستگاه 1H Jam یک سیستم الکترونیکي پزشکي شامل یک دستگاه و یک نرم افزار موبایل است، که جهت پایش، نما یش، ذخیره، و تحلیل سیگنالهای قلب ، در نظر گرفته شده است. دستگاه 1H Jam ب ا استفاده از تنها 6 الکترود سیگنال قلبي 12 ل ید را ثبت کرده و با تحلیل و تشخیص ناهنجاری احتمالي، پایش سلامت قلب را تسهیل میکند. سیگنالهای قلبی به صورت همزمان پردازش و روی نرم افزار موبایل نمایش داده میشوند تا امکان رکورد و تحلیل لحظهای فراهم شود. پس از تجزیه و تحلیل سیگنال قلبي، گزارش تشخیص ي قابل ارائه به متخصص، در نرمافزار موبایل در دسترس خواهد بود.

1H Jam ميتواند برای بیماران با آریتميهای متناوب، نارسایي قلبي مزمن یا بیماراني که به تازگي عمل bypass coronary، stents یا ablation داشتهاند، مفید واقع شود.

### **کاربرد مورد نظر**  1H Jam به همراه نرم افزار موبایل، یک سیستم دریافت، آنالیز، نمایش، ذخیره و ارسال ECG است.

#### <span id="page-8-3"></span><span id="page-8-2"></span>**موارد استفاده**

دستگاه 1H Jam جهت تشخیص اختالالت قلبي در نظر گرفته شده است. این دستگاه به بیماران قلبی کمک میکند تا در شرایط درد قفسه سینه یا بروز علائم سکته قلبی، در لحظه، رکورد نوار قلب را گرفته و ناهنجاریهای لحظهای و گذرا را ثبت نمایند و برای پزشک خود ارسال کنند. ضمنا کادر درمان ميتوانند در صورت نیاز نوار قلب بیمار را ثبت و بررسي نمایند.

### <span id="page-8-4"></span>**موارد منع استفاده**

از دستگاه برای کاربردهای قلب باز (استعمال درون قلبی) استفاده نکنید.

### <span id="page-8-5"></span>**جامعه هدف**

بزرگساالن، کودکان و نوزادان.

### <span id="page-8-6"></span>**کاربر مورد نظر**

- کادر درماني
- بیماران بر اساس تجویز پزشک

### <span id="page-8-7"></span>**اصول عملكرد**

دریافت سیگنال الکتریکي قلب از طریق الکترودها.

## <span id="page-9-0"></span>**ویژگيهاي اصلي**

- بازسازی 12 لید نوار قلب با استفاده از 6 سیم
- تشخیص و حذف سیگنال های Maker Pace
	- مقاوم در برابر الکتروشوک
	- فیلتر جهت حذف نویز محیط
- ارسال بالدرنگ دادگان به اپلیکیشن تلفن هوشمند از طریق پورت C-USB
	- تغذیه از طریق اتصال به پورت USB-type C موبایل
	- دریافت و بروز رساني نرم افزار به صورت کامال رایگان.
		- دریافت و نمایش ١٢ لید ECG
- ذخیره سازی تاریخچه اطالعات بیمار بر روی یک سرور ایمن cloud برای دستیابي به اطالعات بیمار
	- اجرای نرم افزار گلاسکو برای ارائه تفسیر خودکار  $\rm{ECG}$  به منظور ارزیابی سلامت قلب  $\bullet$
- قابلیت ارسال 12 لید سیگنال ECG به همراه تفسیر و سایر پارامترها به ایمیل پزشک متخصص در بستر اینترنت

<span id="page-9-1"></span>**عوارض جانبي ناخواسته**

حساسیت پوستي هنگام نصب الکترودها

### <span id="page-9-2"></span>**محيط کاربري**

 **نكته**

- محیط درماني )بیمارستان و آمبوالنس(
- استفادهی خانگي )منازل( با تجویز پزشک

• جهت دریافت اطالعات بیشتر درخصوص دما و رطوبت کارکرد و نگهداری دستگاه، به فصل مشخصات فني مراجعه نمایید.

### <span id="page-10-0"></span>**محتویات جعبه**

- Jam H1 دستگاه•
- چست لیدهای ECG یک بار مصرف
	- نگهدارندهی دستگاه
		- راهنمای سریع

<span id="page-10-1"></span>**اجزاء دستگاه** 

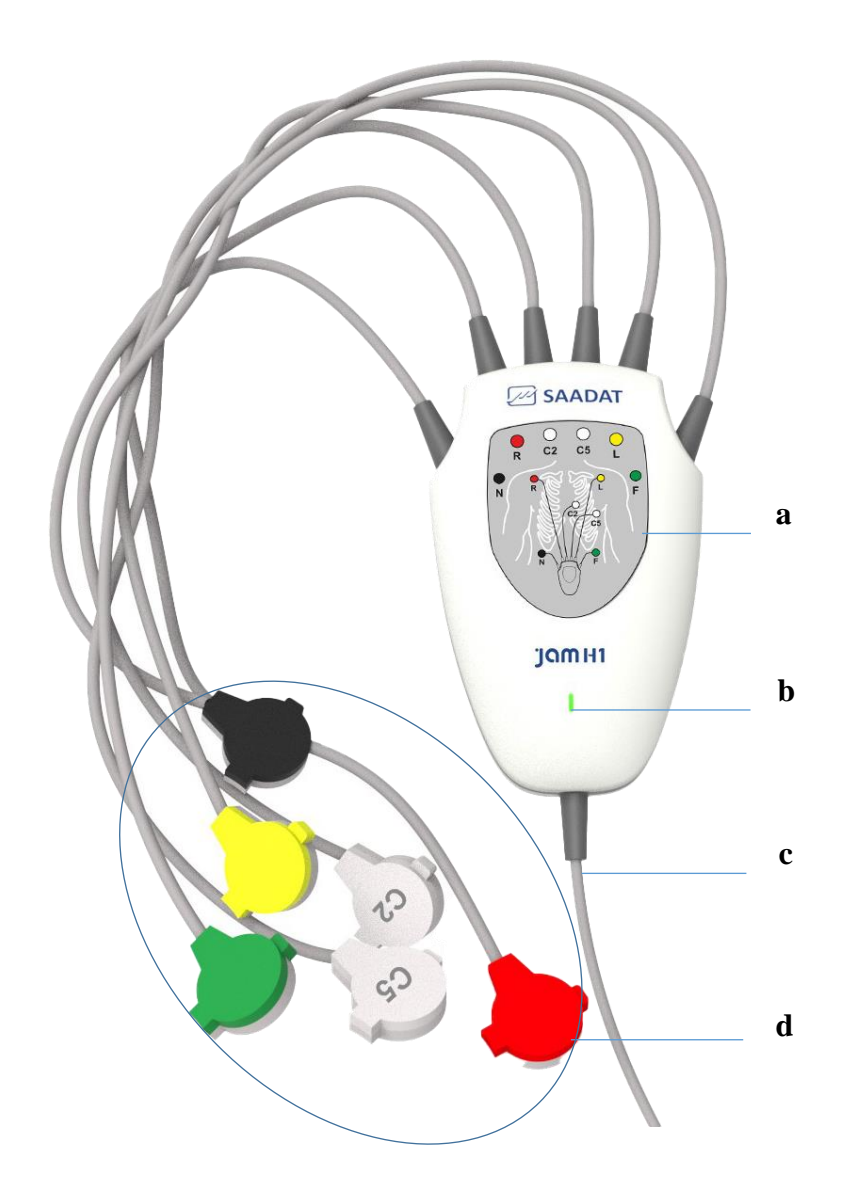

- **a. راهنماي اتصال الكترودها**
- **b. LED:** با اتصال به موبایل روشن ميشود و سپس مطابق با ضربان قلب چشمک ميزند.
	- **c. کابل C-USB**: اتصال به موبایل
	- **d. ليدوایرهاي ECG**: اتصال به چست لیدها

## <span id="page-11-0"></span>**.2 نصب نرم افزار موبایل**

برای نصب اپلیکیشن اندروید، code QR چاپ شده در پشت دستگاه را با استفاده از موبایل اسکن کنید. به صورت خودکار، وارد صفحهی دانلود نرم افزار خواهید شد. همچنین می توانید با جستجوی عبارت "Jam H1 heart signal analyser " یا "تحلیلگر سیگنال قلب جم اچ "1در اپلیکیشن بازار، نرم افزار 1H Jam را نصب کنید. همچنین مي توانید مستقیماً از طریق لینک زیر دانلود و نصب کنید:

<https://cafebazaar.ir/app/com.wearable.jamh1>

پس از نصب، این اپلیکیشن با نام Jam H1، در دستگاه مورد نظر (موبایل یا تبلت) قابل اجرا خواهد بود. با وصل کردن دستگاه به موبایل، نرم افزار به صورت خودکار اجرا ميشود.

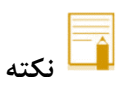

• سیستم 1H Jam بدون تلفن همراه یا تبلت اندروید کاربردی ندارد.

## <span id="page-12-0"></span>**.3 اتصال دستگاه به بيمار و موبایل**

### <span id="page-12-1"></span>**سخت افزار دستگاه**

**مقدمه** 

فعالیت پیوستهی عضلهی قلبي یک پتانسیل الکتریکي ایجاد ميکند که به وسیلهی الکترودهای ECG که بر روی پوست بیمار قرار دارد، گرفته و آشکار ميشود.

با دریافت ECG، یک شکل موج پیوسته از فعالیتهای الکتریکي قلب بیمار ثبت ميشود که این شکل موج برای پزشک امکان ارزیابي دقیق شرایط فیزیولوژیکي بیمار را فراهم ميکند. این شکل موج در صورتي برای ارزیابي مناسب است که کابل ECG و الکترودها به طور مناسب اتصال داشته باشند. در این دستگاه، سیگنال های  $\rm{ECG}$  از طریق الکترودهای  $\rm{ECG}$  شش سیمه اندازهگیری می شوند و پس از پردازش و تقویت، به صورت شکل موج  $\rm{ECG}$  در نرمافزار موبایل، نمایش داده میشوند.

لیدهای استخراج شده عبارتند از:

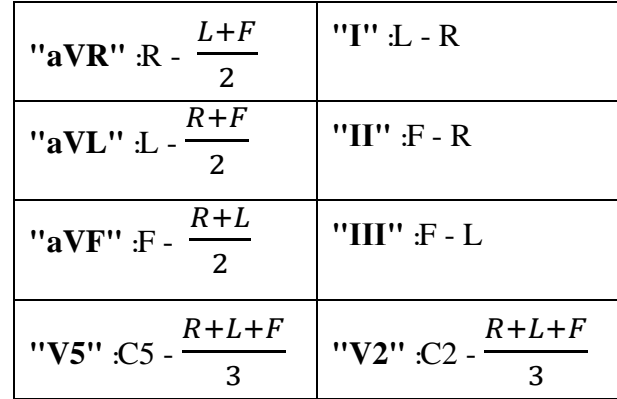

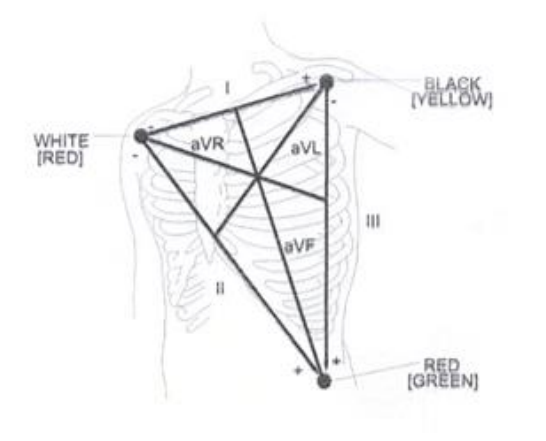

#### **شكل موج استاندارد QRS**

- موج R بلند، باال یا پایین خط مرجع
- موج T کوچکتر از یک سوم بلندی موج R
	- موج P کوچکتر از موج T

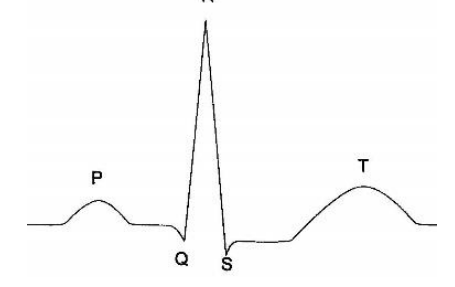

### <span id="page-13-0"></span>**اتصال الكترودها به بيمار**

#### **آماده سازي پوست و اتصال**

در ادامه، نکاتي برای آماده سازی پوست ارائه شده است و الزم است که برای تمامي انواع الکترودها رعایت شود.

- ناحیهای را برای قرارگیری الکترودها انتخاب کنید که صاف و غیرعضالني باشد.
- اطمینان حاصل کنید که ناحیهای از پوست که الکترودها بر روی آن قرار گرفته اند؛ تمیز، خشک، سالم و صدمه ندیده و بدون هرگونه پودر، چربي یا کرم باشد.
	- در صورت لزوم، موهای روی قسمت مورد نظر را بتراشید.
- چست لید را در محل مناسب روی بدن بیمار نصب کنید. اگر چست لیدی را که استفاده ميکنید دارای ژل هادی نیست، مقداری ژل روی پوست آن ناحیه بمالید.

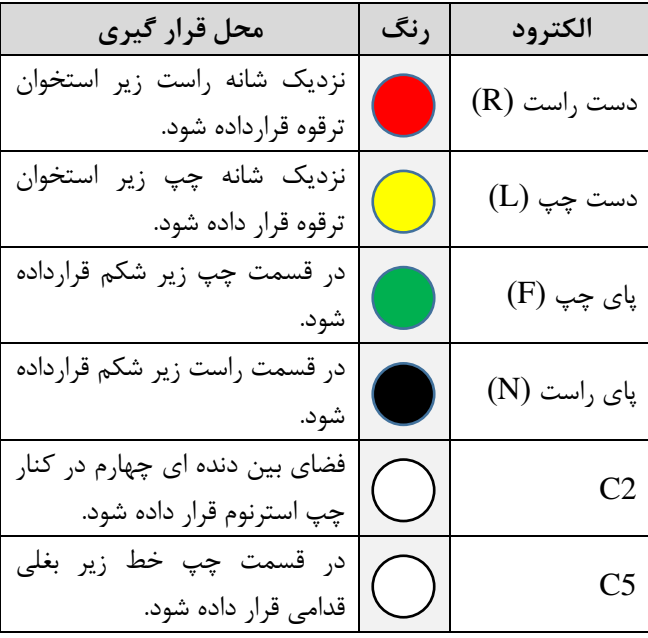

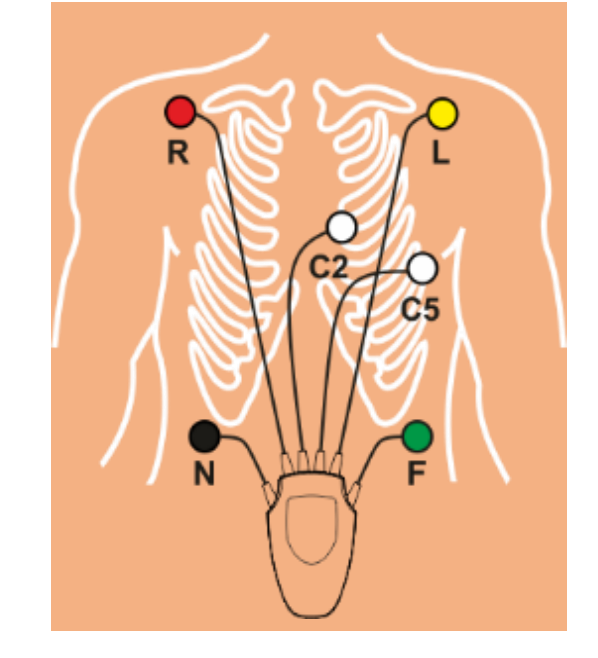

- گیره لیدوایرها را به چست لید متصل کنید.
- دستگاه را در نگهدارنده قرار دهید و به کمربند یا لباس بیمار وصل کنید.

- چک کنید که همه الکترودهای ECG به بدن بیمار به طور مناسب وصل شدهاند.
- اتصال کابل ECG باید به گونهای باشد که در هنگام استفاده، کشیدگي در کابل ایجاد نشود.
	- در صورت استفاده از الکتروشوک، بیمار، تخت، میز کنار تخت یا 1H Jam را لمس نکنید.
- کابل ECG در حین استفاده از دستگاه الکتروشوک ممکن است صدمه ببیند. کابل ECG که با الکتروشوک مورد استفاده قرار گرفته است، قبل از استفادهی مجدد باید از نظر عملکردی چک شود.

**نكاتي جهت کاهش خطا در اندازهگيريها** 

- قبل از سیگنال گیری با JAM H1 حداقل ۳ دقیقه آرام بنشینید. نشستن با پشت صاف ایده آل است. در حین اخذ سیگنال سرفه و صحبت نکنید . حرکات بدن ممکن است باعث ایجاد اعوجاج در سیگنال و خطا در اندازهگیری و تفسیر شود.
- هنگامي که دستگاه و بیمار در معرض ارتعاشات قرار دارند (مثلا در یک وسیله نقلیه در حال حرکت ، قطار یا هواپیما)، رکورد گیری و ارسال به سرور برای تفسیر را انجام ندهید.

## <span id="page-14-0"></span>**اتصال دستگاه به موبایل**

- .1 الکترودهای ECG را مطابق با دستورالعمل **اتصال الكترودها به بيمار**، به بدن بیمار وصل کنید.
	- .<br>2. كانكتور دستگاه (USB-Type C) را به تلفن همراه وصل كنيد.
		- .3 اپلیکیشن به صورت خودکار اجرا خواهد شد.

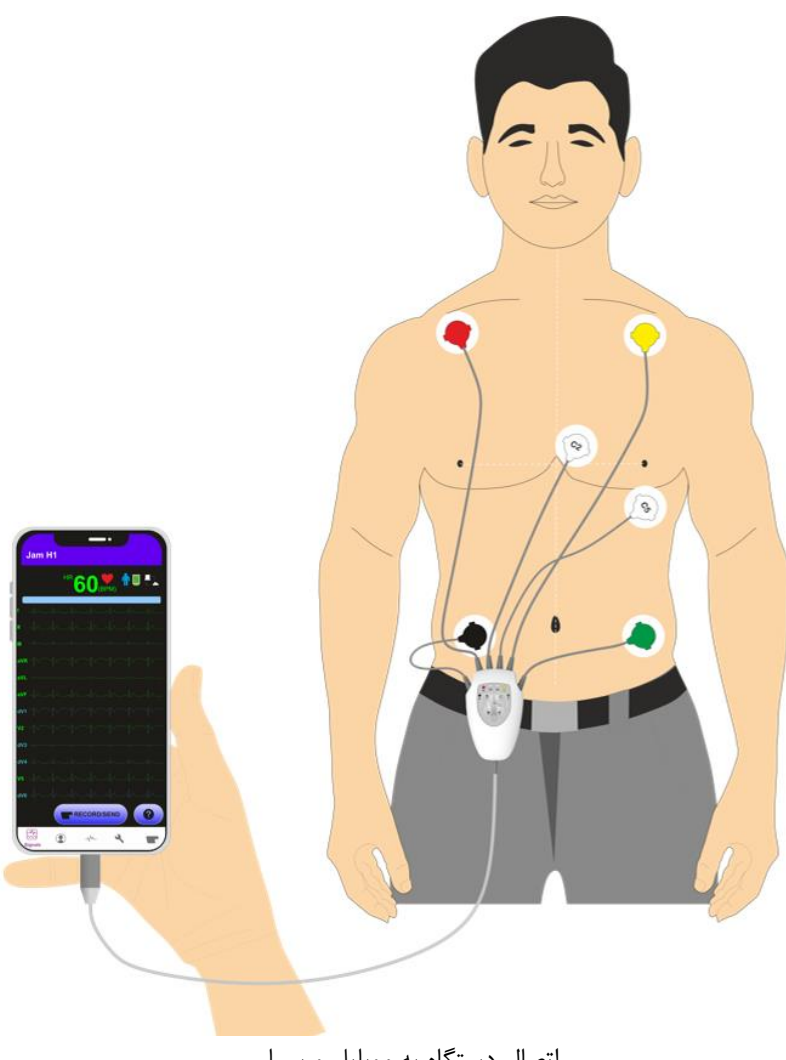

اتصال دستگاه به موبایل و بیمار

 $\blacksquare$  **نكته**

- دستگاه از طریق درگاه USB موبایل، تغذیه ميشود و نیازی به باتری ندارد.
- LED روی دستگاه، در زمان وصل شدن به موبایل و برقراری تغذیه، روشن خواهد شد و سپس متناسب با ضربان قلب، به صورت چشمک زن در ميآید.
- هنگامی که برای بار اول دستگاه را به موبایل وصل میکنید، ممکن است پنجرهای جهت صدور اجازهی اجرای خودکار برنامه باز شود. آن را تایید کنید.
- پس از وصل کردن دستگاه به موبایل، در ابتدای اجرا، نام، نسخهی اپلیکیشن و تاریخ انتشار آن نمایش داده خواهد شد.

## <span id="page-16-0"></span>**.4 کار با نرم افزار**

### <span id="page-16-1"></span>**ویژگي هاي نرم افزار**

نرم افزار تحلیلگر سیگنال قلب جهت برقراری ارتباط با دستگاه 1H Jam طراحي شده است و ميتواند از طریق کابل به آن متصل شده و سیگنال ها را نمای ش دهد.

**زبان نرم افزار**

زبان نرم افزار، مطابق با زبان تنظیم شدهی موبایل است و ميتواند انگلیسي یا فارسي باشد.

**بازسازي ليدها**

دستگاه 1H Jam جهت راحتي بیشتر بیمار و کم شدن بار کاری کادر درمان، با استفاده از 6 الکترود، لیدهای I، II، III، aVR، aVL، aVF، 2V و 5V از سیگنال ECG را ثبت ميکند. نرم افزار 1H Jam با استفاده از الگوریتمهای هوشمند، لیدهای 1V، 3V، 4V و 5V را بازسازی ميکند و 12 لید ECG شامل 8 لید اندازه گیری شده و 4 لید تخمین زده شده را نمایش ميدهد.

#### **تفسير گالسگو )Glasgow )**

الگوریتم پردازش ECG دانشگاه Glasgow، با در نظر گرفتن سن و جنسیت، سیگنال ECG را آنالیز ميکند و ميتواند اختالالت قلبي مانند انفارکتوس، ایسکمي قلبي، برادی کاردی، تاکي کاردی، آریتمي و ... را تشخیص دهد.

نرم افزار میتواند ۱۰ ثانیه از سیگنال های اندازه گیری شده را برای سرور ارسال کند و تفسیر حرفه ای سیگنال ها (با استفاده از نرم افزار پیشرفته گلاسگو) را در اختیار کاربر قرار دهد.

#### **ارسال ایميل**

نرم افزار 1H Jam ميتواند سیگنال ECG هر رکورد را به همراه مشخصات بیمار و نتایج تفسیر گالسگو، به صورت PDF برای یک ایمیل که توسط کاربر در نرم افزار موبایل ثبت شدهاست، ارسال نماید.

#### <span id="page-16-2"></span>**منوهاي نرمافزار**

بخشهای مختلف نرمافزار از طریق نوار پایین صفحه، در دسترس خواهند بود:

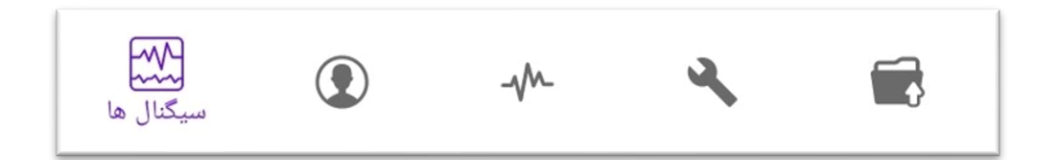

### **منوي سيگنالها )Signals )**

• سیگنالهای ECG به رنگ سبز در صفحه ی اصلي نرم افزار موبایل، نمایش داده ميشود. )لیدهای بازسازی شده با رنگ آبي نمايش داده ميشوند). نام ليد نمايشي در سمت چپ سيگنال، به رنگ سيگنال نمايش داده ميشود. (در کنار نام لیدهای بازسازی شده، حرف d به معنای derived درج شدهاست). نرم افزار از الگوریتمهای هوش مصنوعی جهت استخراج اطالعات 12 لید استفاده مي کند.

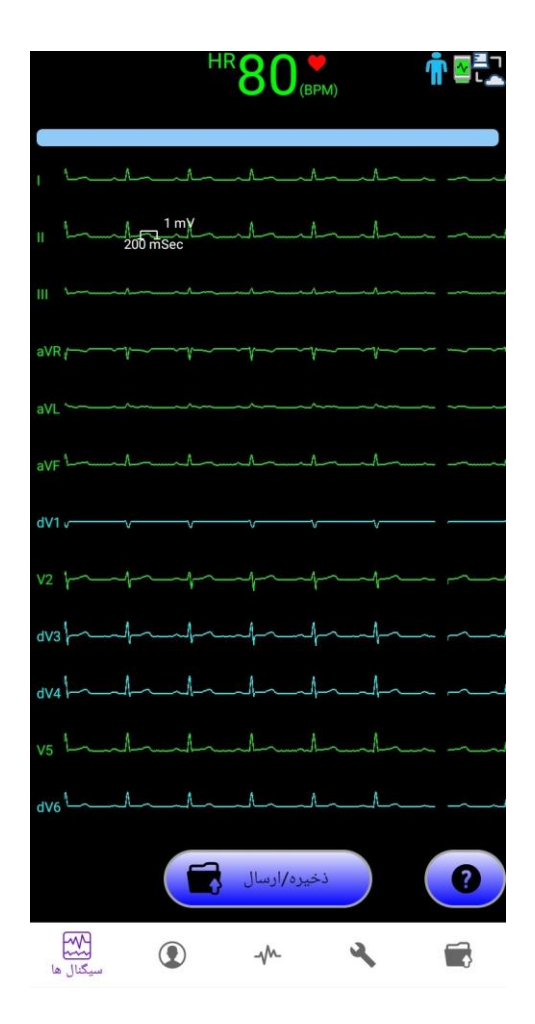

در جدول زیر، آیکنهای نمایش داده شده در صفحهی سیگنالها توضیح داده شده است:

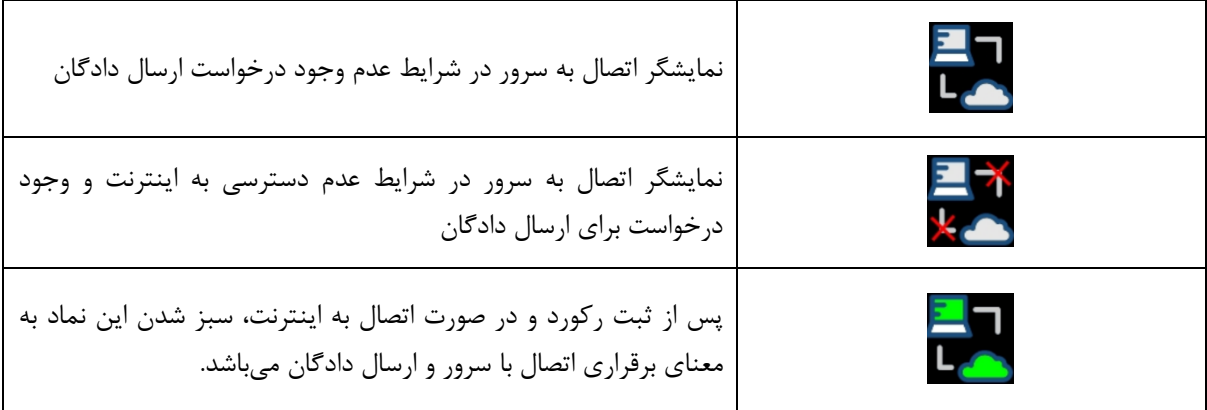

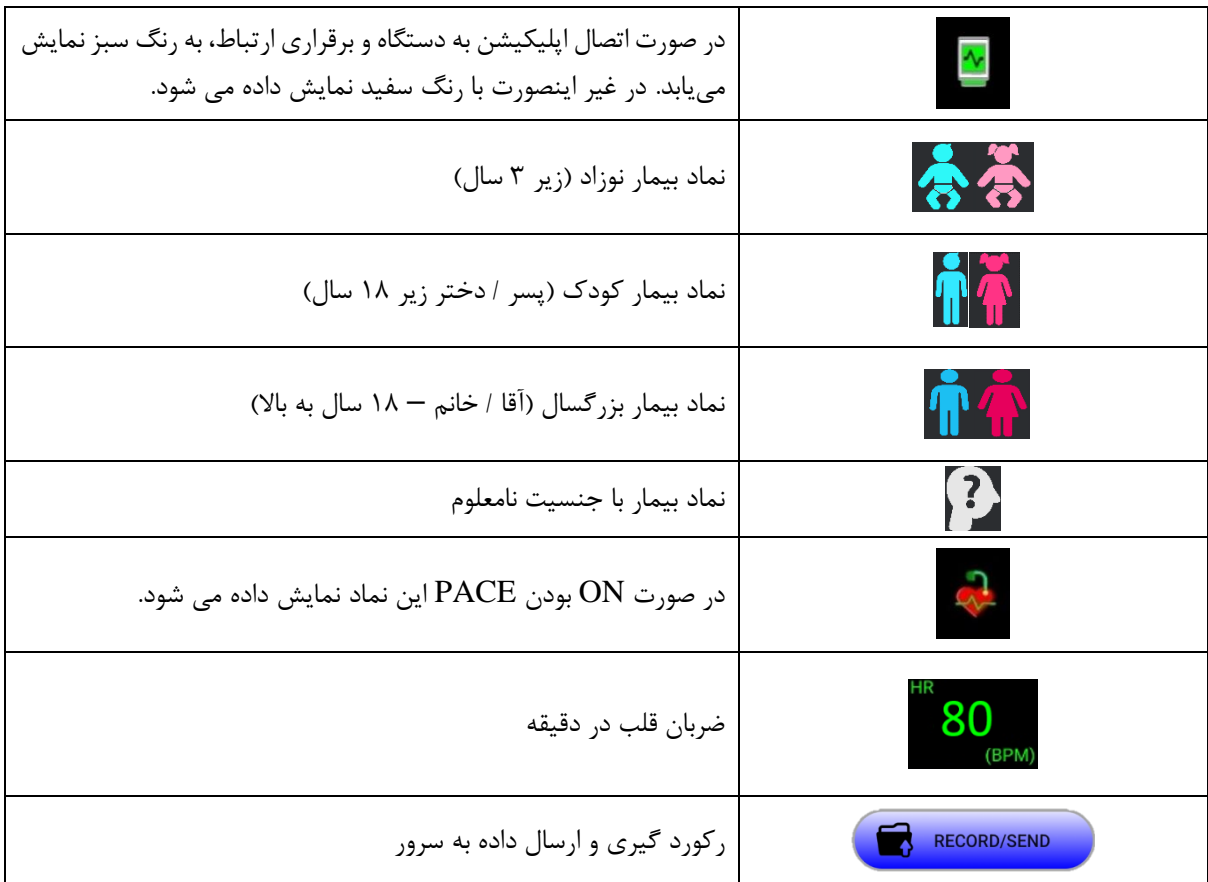

# **نكته**

ه هر دلیلی که باعث اشباع مدار  $\rm{ECG}$  شود (مثل تخلیه دستگاه دفیبریلاتور)، موجب نمایش سیگنال به شکل یک  $\bullet$ خط صاف و نمایش پیغام Lead Check خواهد شد که معموال در کمتر از 5 ثانیه به شرایط نرمال باز ميگردد.

#### **پيغامها ي وضعيت**

پیغامهای دستگاه، که به طور کلي شامل دو بخش وضعیت کاری نرمافزار و ارتباط با دستگاه هستند، در باالی صفحهی **سيگنالها** نمایش داده خواهند شد. در جدول زیر پیام ها و معنای هر یک نوشته شده است.

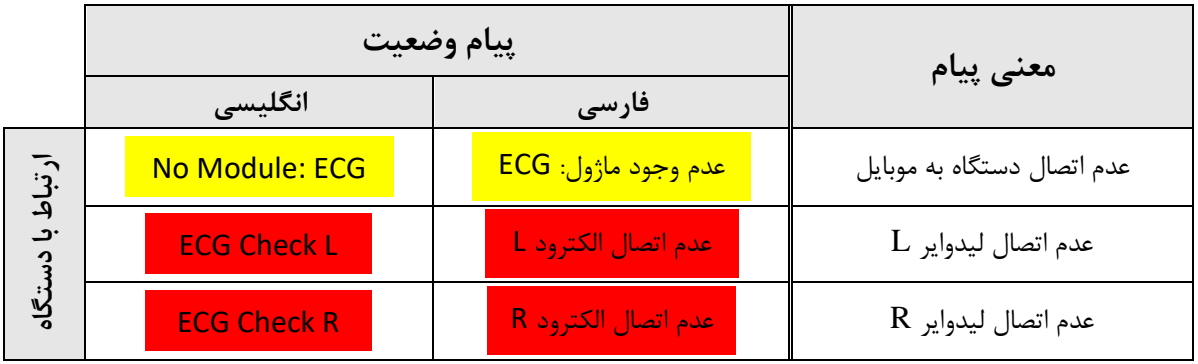

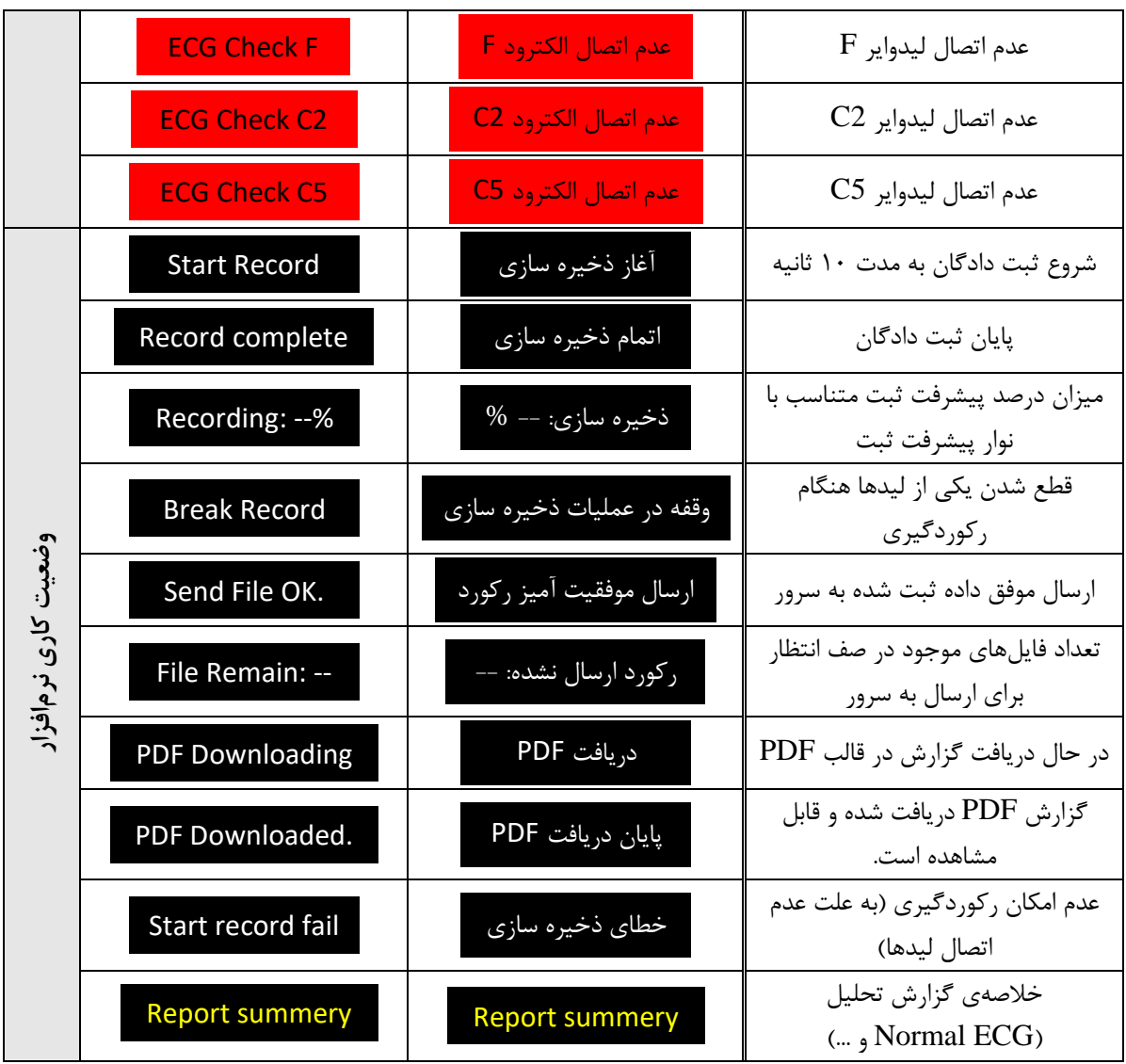

 **نكته**

- نتیجه ی تفسیر رکورد نیز پس از ارسال دادگان و دریافت از سرور، به رنگ زرد نمایش داده ميشود.
- پیغامهای اطلاعی (نظیر شروع رکوردگیری یا ارسال رکورد و …)، به رنگ سفید نمایش داده خواهند شد.
- در صورت عدم اتصال به اینترنت و ثبت رکورد، تعداد رکوردهایي که در صف ارسال قرار گرفتهاند در محل مربوط به پیام های وضعیت به صورت -- :File Remain نمایش داده می شود.
	- برای اتصال به سرور و تبادل اطالعات، از VPN استفاده نکنید.
- کم و زیاد کردن صدای ضربان قلب )volume Beat)، با استفاده از کلیدهای گوشي تلفن همراه )تنظیم صدای سیستم)، امکانپذیر است.

### **منوي کاربر )User )**

- در این بخش، اطالعات کاربری را وارد کنید:
	- )Device Code( دستگاه شناسه o
		- $(D)$  شناسه هویت (ID)
		- )Name/Family ( بیمار نام o
			- o سن بیمار )Age )
			- o جنسیت بیمار )Gender )
		- o درصد اشباع اکسیژن )2SpO)
- o نرخ تنفس در ثانیه )Rate Respiration)
	- o فشار خون )NIBP )
	- )Physician Email( پزشک ایمیل o

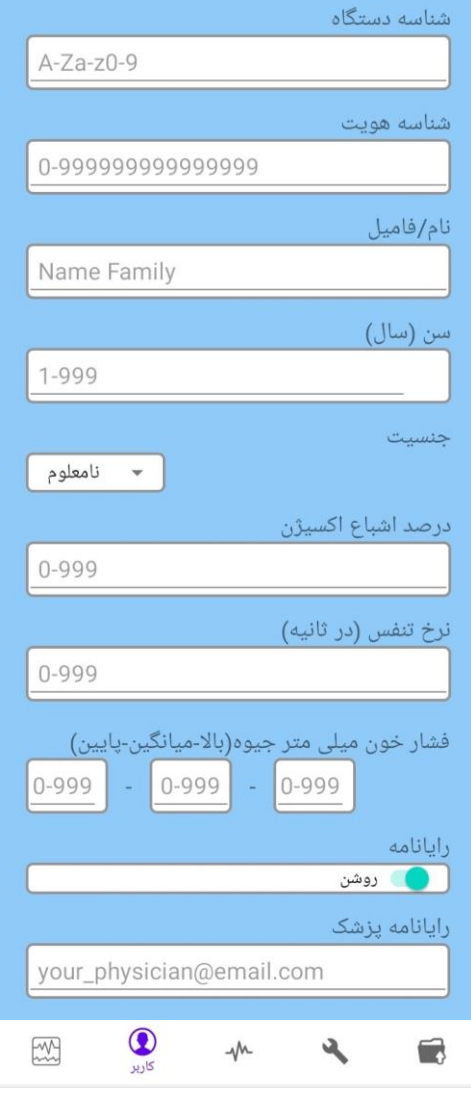

 $\overline{\phantom{a}}$  **نكته**

• رایانامه را روشن کنید و آدرس ایمیل پزشک مربوطه را در آ ن بنو یسید تا پس از هر بار رکورد گیری، نتایج برای پزشک ایمیل شوند.

### **منوي نوار قلب )ECG )**

• در این بخش، تنظیمات مربوط به ECG قابل انجام است.

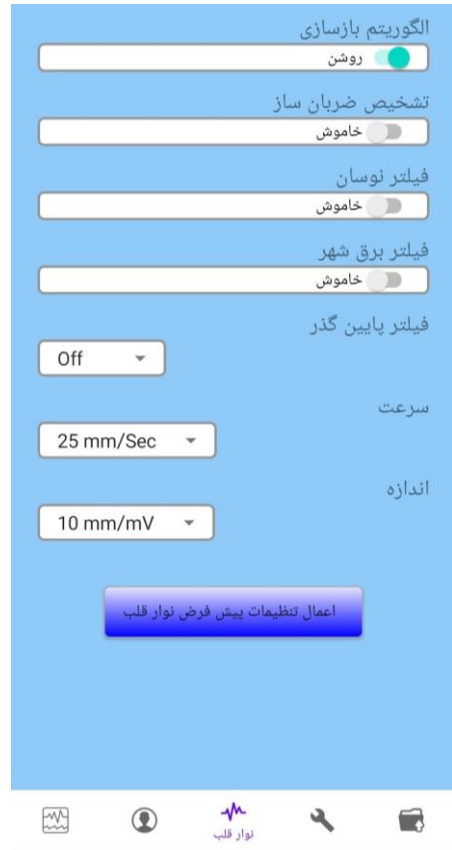

- o **الگوریتم بازسازي**: با فعال کردن این گزینه، سیگنال لیدهای بازسازی شده نیز نمایش داده ميشوند. پیش فرض: روشن
- o **تشخخيص ضخربانسخاز** )**detection Pace**): در صوورت فعال بودن این گزینه، سویگنالهای سواخته شوده توسوط Pacemaker از ECG جدا و حذف ميشوند و در نتیجه در شمارش ضربان قلب به حساب نميآیند. پیش فرض: خاموش

- در بیماراني که دارای Pacemaker هستند، تشخیص ضربانساز باید **روشن** باشد، درغیر اینصورت به احتمال زیاد پالس های Pace در شمارش HR تاثیر میگذارد و مقدار HR نمایش داده شده از دقت لازم برخوردار نخواهد بود. این قابلیت بایستي برای بیماران معمولي "OFF "باشد.
- برای بیماراني که دارای پیسمیکر )Pacemaker )هستند، سیستم ممکن است نرخ ضربانهای Pacemaker را در هنگام آریتميها به عنوان ضربان قلب بشمارد. در هنگام مانیتور بیمار فقط به سیستم مانیتورینگ تکیه نکنید و بیماراني را که دارای Pacemaker هستند، تحت مراقبت کامل قرار دهید.

 **نكته**

- و در جاهایی که سیگنال Pace آشکار میشود بر روی شکل موج ECG یک تیرک عمودی نمایش داده می شود.  $\bullet$
- در هنگام ي که شخص Pacemaker ندارد، اگر این قابلیت **روشن** باشد، نویزها ممکن است به اشتباه به عنوان سیگنال های pace تلقي شود و بهتر است که **خاموش** باشد.
- o **فيلتر نوسان** )**Filter Drift**): این فیلتر نوسانات سیگنال )باال و پایین رفتن خط مرجع سیگنال( که عمدتاً ناشي از تنفس و حرکت بیمار مي باشد را کاهش ميدهد. پیش فرض: خاموش
	- o **فيلتر برق شهر** ) **Filter Notch**): کارکرد این فیلتر، حذف تاثیرات برق شهر بر روی سیگنالهاست. پیش فرض: خاموش
- o **فيلتر پایين گذر**: گزینههای قابل دسترس Off و Hz 120 75, 35, ميباشد. این فیلتر برای حذف نویزهای ماهیچهای و نویزهای فرکانس باال مورد استفاده قرار ميگیرد. استفاده از این فیلترها باعث صاف و تمیزتر کردن سیگنال قلبي ميشود. پیش فرض: خاموش
	- o **سرعت رسم سيگنال** )**Sweep**): گزینههای قابل دسترس Sec/mm 25 و Sec/mm 50 هستند. پیش فرض: Sec/mm 25
	- .هستند 20 mm/mV و 10 mm/mV ،5 mm/mV دسترس قابل گزینههای :(**Gain**( **سيگنال اندازهي** o  $10 \text{ mm/mV}$  پیش فرض:

 **نكته**

- تنظیم گین، سرعت و فیلتر در نرمافزار، در نمایش سیگنال در فایل PDF گزارش اعمال خواهند شد و روی ترسیم سیگنال در صفحه اصلي تاثیر ندارند.
- ترسیم سیگنال در صفحه اصلي، همواره با گین خودکار )Gain Auto )و سرعت )Sweep )خودکار انجام ميشود و قابل تغییر نیست.

با فشردن کلید "اعمال تنظیمات پیش فرض نوار قلب"، تنظیمات این بخش به پیش فرض باز میگردند.

#### **منوي شبكه )Network )**

• با وارد کردن رمز ع بور پیش فرض، وارد منوی شبکه شوید. در این بخش تنظیمات مربوط به اتصال به شبکه انجام ميشود.

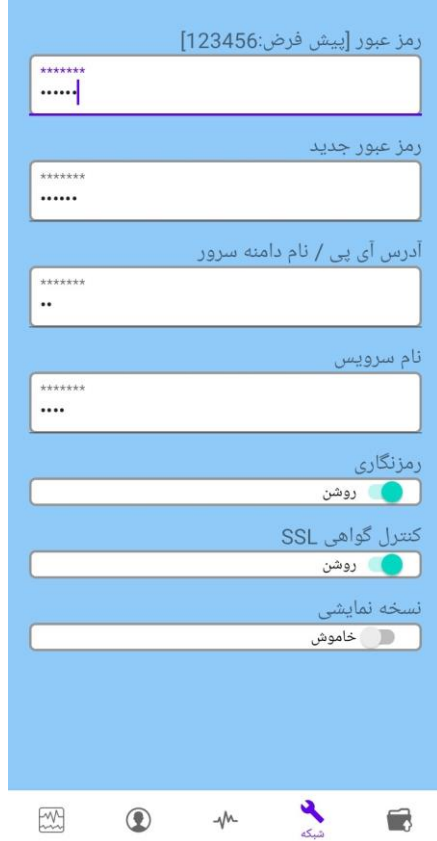

- o **رمز عبور** )**Password**): رمز عبور به صورت پیش فرض، 123456 است.
- o **رمز عبور جدید** )**Password New**): در صورت تمایل به تغییر رمز، رمز عبور جدید را وارد کنید.
- o **آدرس آي پي/ نام دامنه سرور** )**URL/IP Server**): این گزینه به صورت از پیش تعریف شده، روی سرور پیش فرض تنظیم شده است.
- o **نام سرویس** )**Name Service**): این گزینه به صورت از پیش تعریف شده، روی سرویس پیش فرض تنظیم شده است.
	- o **رمزنگاري** )**Encryption**): این گزینه باید در حالت عادی روشن باشد.
- o **کنترل گواهي SSL**( **SSL Validate**): در صورت وارد کردن آدرس IP در قسمت **آدرس آي پ ي/ نام دامنه سرور**، این گزینه باید خاموش باشد. در صورت وارد کردن نام دامنه در قسمت **آدرس آي پي/ نام دامنه سرور**، این گزینه باید روشن باشد.

 **نكته**

•

در صورت استفاده از دستگاه در اورژانس، لازم است آدرس آی پی/ نام دامنه و نام سرویس توسط واحد IT بهره بردار  $\blacksquare$ تغییر کند. در این صورت قابلیت ارسال سیگنال به نرم افزار TC viewer نیز اضافه میشود. (در صورت نیاز، به راهنمای کاربری TC viewer مراجعه شود.)

#### **منوي رکوردها )Records )**

• رکوردهای ثبت شده، در این بخش ذخیره خواهند شد و همچنین قابلیت مشاهده سیگنال، دریافت گزارش به فرمت PDF، مشاهدهی تفسیر گالسگو و ارسال مجدد دادگان وجود دارد.

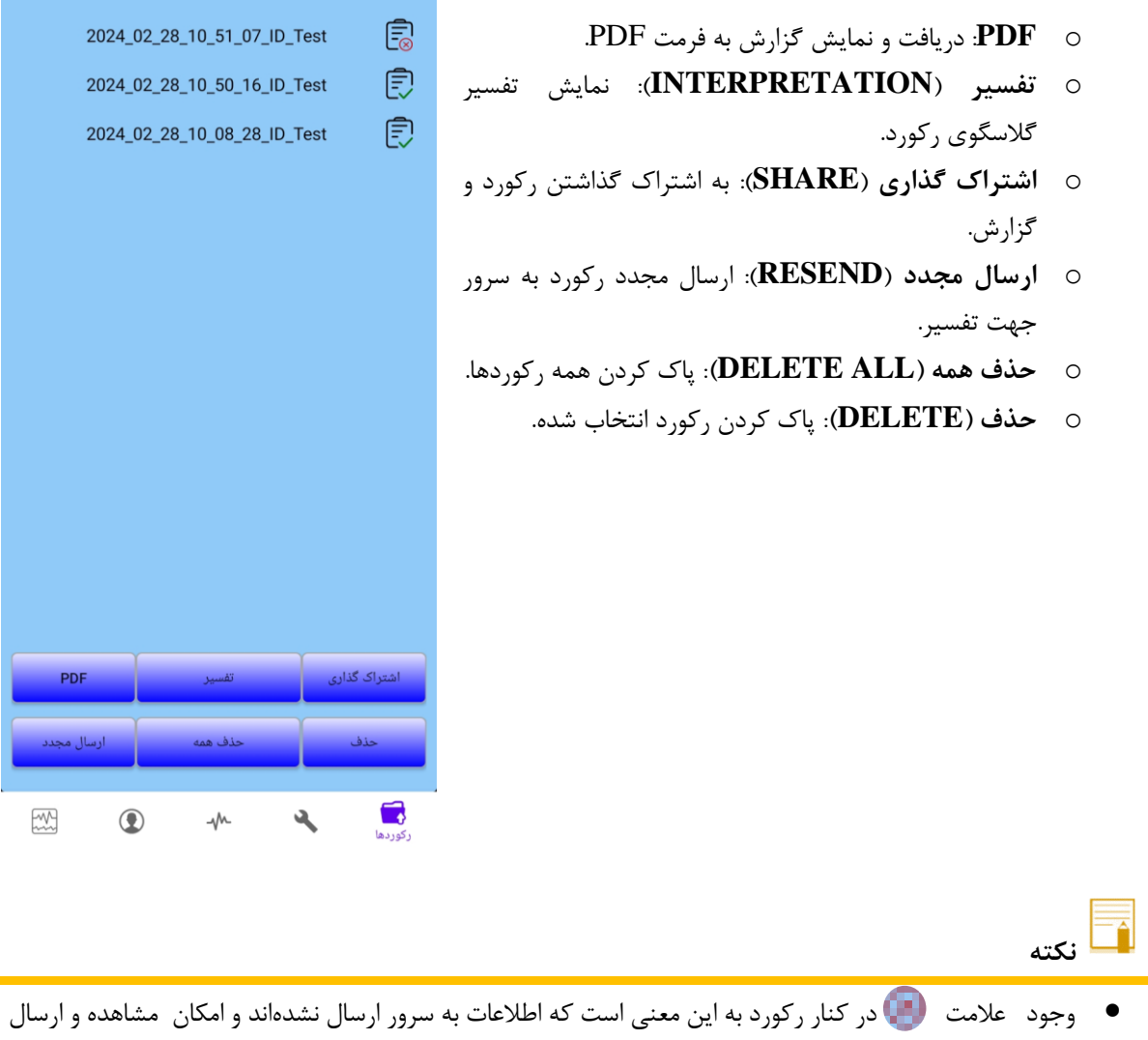

تفسیر گالسگو و PDF وجود ندارد. به محض برقراری مجدد ارتباط، رکورد به صورت خودکار به سرور ارسال و نتایج بارگذاری ميشوند.

PDF

با انتخاب هر یک از رکوردها و فشردن این کلید ، فایل PDF مربوط به آن رکورد شامل مشخصات بیمار، سیگنالهای لیدها و در انتها نتایج تفسیر گالسگو، نمایش داده مي شود.

نمونهای از فایل PDF یک رکورد در ادامه نمایش داده شدهاست.

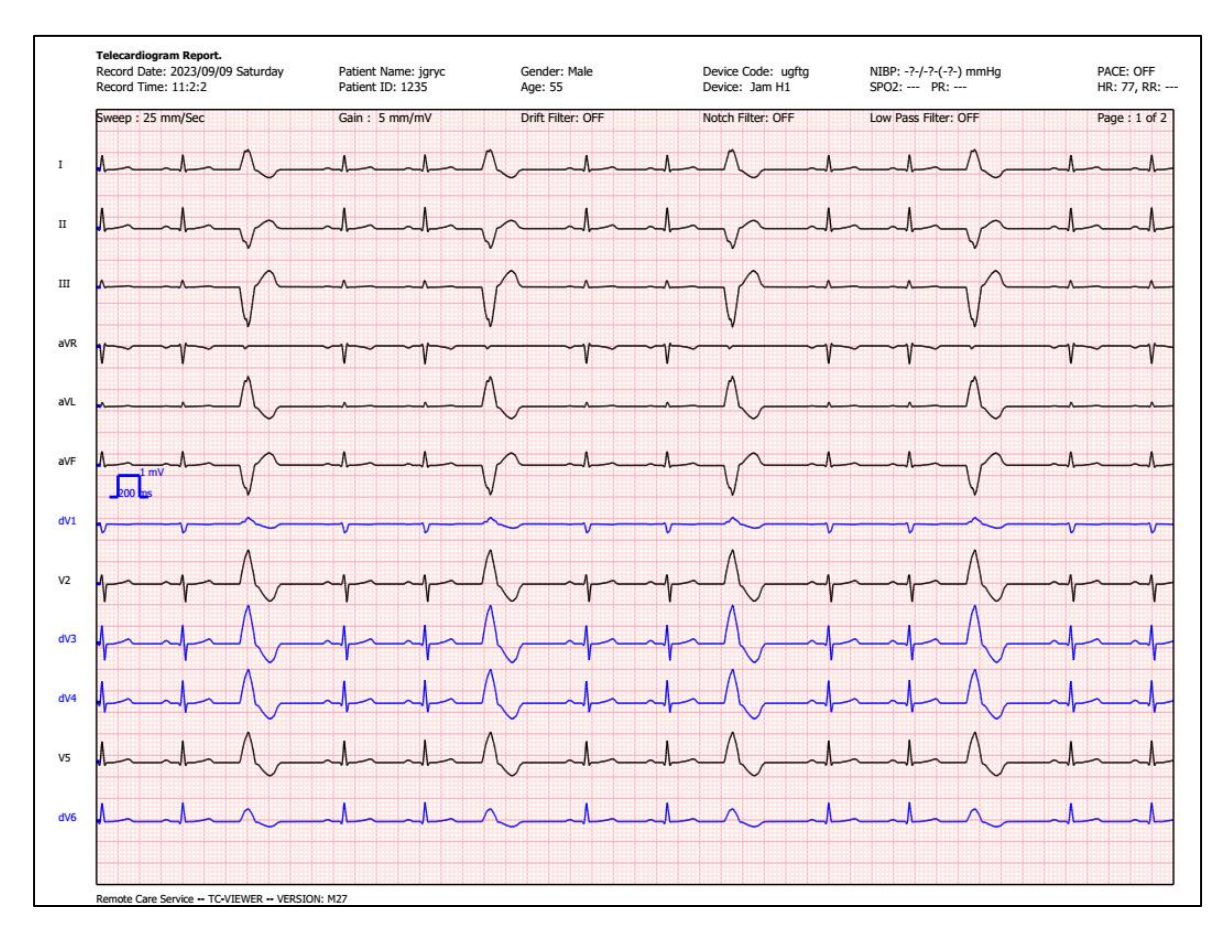

صفحهی اول خروجي PDF شامل مشخصات بیمار، تنظیمات و سیگنالها

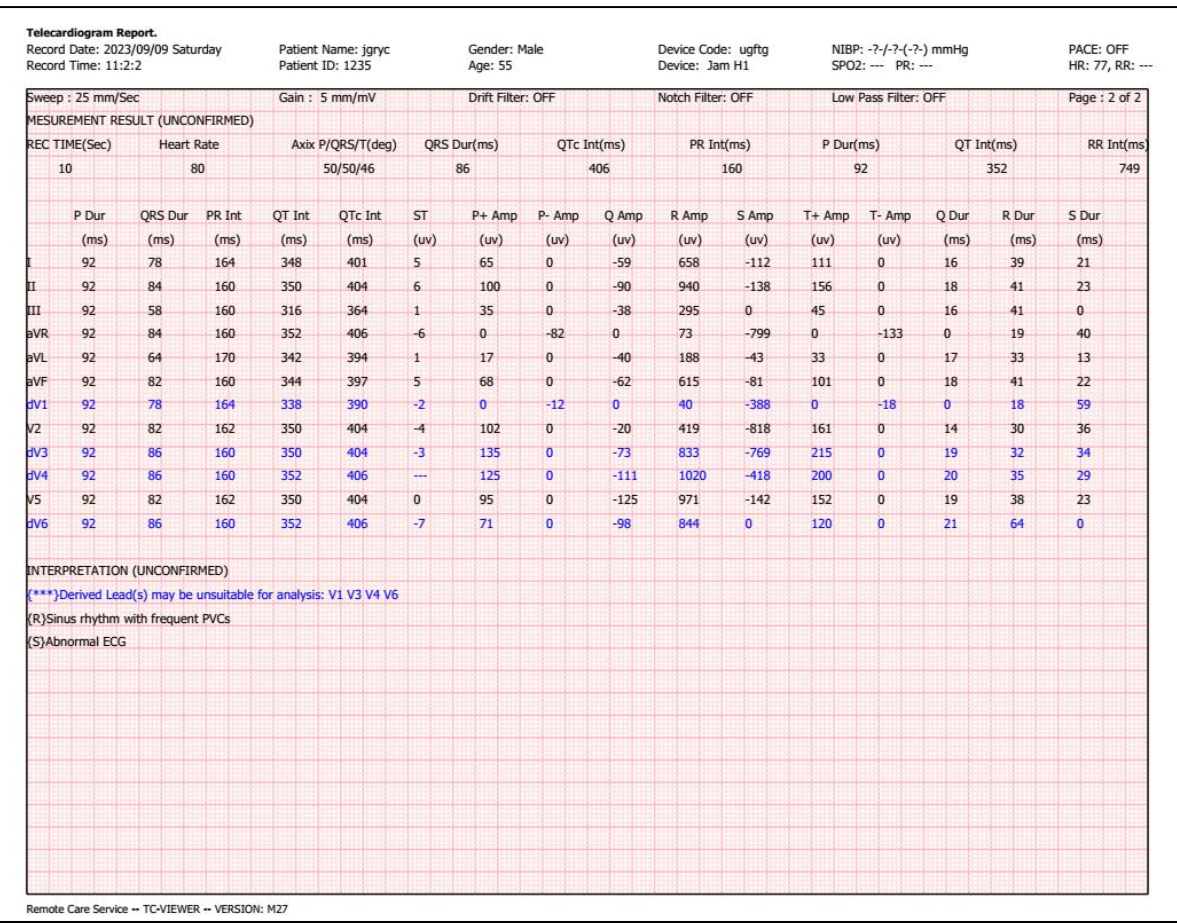

صفحهی دوم PDF شامل تفسیر گالسگو

## <span id="page-27-0"></span>**.5 رکورد گيري**

- <sup>1</sup>. الکترودهای ECG را به بدن بیمار متصل کنید. (مطابق با دستورالعمل **اتصال الکترودها به بیمار**)
	- .2 کانکتور USB-type C را به تلفن همراه متصل کنید.
- .3 برنامهی 1H JAM به صورت خودکار، اجرا خواهد شد. )توضیحات بیشتر در بخش **اتصال دستگاه به موبایل** ذکر شده است(.
	- .4 از اتصال موبایل ی ا تبلت به اینترنت اطمینان حاصل کنید.
		- .5 کلید ذخیره/ ارسال را فشار دهید.
- .6 دستگاه به صورت خوردکار 10 ثانیه از سیگنال ECG 12 لید را ذخیره و به سرور ارسال ميکند. سیگنال رکورد شده به همراه نتایج تفسیر گالسگو در غالب یک فایل pdf به آدرس ایمیل پزشک فرستاده ميشود و همچنین در بخش رکوردها قابل مشاهده است. )توضیحات بیشتر در بخش **منوهاي نرم افزار** ذکر شده است.(

- نرم افزار این دستگاه نميتواند جای گزین تشخیص پزشک باشد.
- توصیه میشود بلافاصله گزارش مربوطه برای پزشک متخصص قلب ارسال گردد و مشورتها و توصیههای لازم اخذ شود.

## <span id="page-28-0"></span>**.6 نگهداري و تميزکردن دستگاه )** *PM* **)**

## <span id="page-28-1"></span>**چک کردن سيستم**

قبل از استفاده از سیستم به نکات زیر توجه کنید:

- چک کنید که هیچ گونه صدمهی مکانیکي به سیستم و لوازم جانبي آن وارد نشده باشد.
	- چک کنید که کانکتور و لیدوایرها به طور مناسب و محکم اتصال داشته باشند.

- اگر هر گونه نشانهای ناشي از صدمه دیدن و یا رو به زوال رفتن در دستگاه و متعلقات آن مشاهده کردید، نباید از آن استفاده کنید و در صورت نیاز با خدمات پس از فروش شرکت تماس بگیرید.
- چک کردن کلي سیستم از جمله چک کردن ایمني سیستم باید فقط توسط افراد دارای صالحیت انجام شود. هرگونه چک کردني که نیاز به باز کردن سیستم داشته باشد و یا در ایمني تاثیر ميگذارد، بایستي توسط خدمات پس از فروش شرکت انجام شود.
- اگر اپراتور بازدیدهای دورهای بر روی سیستم را انجام ندهد ممکن است بعد از مدتي دقت سیستم کم شود و سالمتي بیمار رابه خطر بیاندازد.

 **نكته**

- توصیه ميشود که سیستم، هرسال یکبار توسط شرکت سازنده کالیبره شود ولي کالیبراسیون هر دوسال یکبار، الزامي ميباشد. همچنین بیمارستان هر زماني که به دقت و صحت دستگاه مشکوک است، ميتواند درخواست کالیبراسیون دهد.
	- عمر مفید دستگاه، 10 سال ميباشد.
- برای تمیز یا ضد عفوني دستگاه و تجهیزات آن باید فقط از مواد تأ یید شده توسط شرکت سازنده و روشهای ذکر شده در این فصل استفاده گردد.
- شرکت سازنده هیچ ادعایي درباره اثربخشي مواد شیمیایي و روشهای ذکر شده به عنوان ابزاری جهت کنترل عفونت ندارد. برای روش کنترل عفونت، با مسئول کنترل عفونت بیمارستان یا اپیدمیولوژیست خود مشورت کنید. همچنین به خط مشیهای محلی که در بیمارستان شما اعمال می شود، مراجعه نمایید.

<span id="page-29-0"></span>**تميز و ضدعفوني کردن**

 **هشدار**

- قبل از تمیز کردن دستگاه، از جدا بودن آن از تلفن همراه اطمینان حاصل کنید.
- استریل کردن با گاز یا اتوکالو، ممکن است باعث آسیب به تجهیزات شود، بنابراین برای این دستگاه توصیه نمي شود.
	- پیش از اتصال سیستم مانیتورینگ به تلفن همراه و بیمار، اجازه دهید کامالً خشک شود.
		- از ETO برای ضدعفوني کردن سیستم استفاده نکنید.

 **نكته**

به موارد زیر دقت کنید: -1 سیستم باید دور از گرد و غبار نگهداری شود. -2 از مواد شویندهای که دارای آمونیاک و یا استون هستند، استفاده نکنید. -3 بیشتر مواد شوینده در هنگام استفاده باید رقیق شوند. -4 برای تمیز کردن لکههای سخت از ناخن یا وسایل زبر یا تیز خودداری کنید. -5 مواظب باشید مواد شوینده داخل کیس سیستم نشود. -6 مواد شوینده باقي مانده را خشک نمایید.

**سطوح خارجي دستگاه** 

پس از هر بیمار یا در مواقع لزوم، برای تمیز کردن سطوح خارجي دستگاه، از یک دستمال نرم آغشته به آب ولرم و صابون یا ماده تمیزکننده مالیم استفاده نمایید. همچنین جهت ضدعفوني آن استفاده از مواد ضدعفوني الکل %70 یا ایزوپروپیل الکل و یا انپروپانول پیشنهاد ميشود.

#### **کابل ECG**

برای تمیز کردن کابل ECG باید از یک پارچهی نرم مرطوب به آب صابون مالیم و یا مرطوب به ماده ی تمیزکننده شامل %70 اتانول استفاده شود. برای جلوگیری از صدمه زدن به سیستم، توصیه ميشود که ضدعفوني طبق برنامه عمومي بیمارستان انجام شود. قبل از انجام عملیات ضدعفوني باید وسایل آن تمیز باشد.

- لطفاً کابل ECG را به طور کامل در آب و مواد شوینده غوطهور نکنید. چون اتصال آن به بدنه، ضد آب نیست.
	- کابل ECG را با بخار، اکسید اتیلن، تشعشع یا روشهای دیگر، استریل نکنید.
- اگر هرگونه عالمتي ناشي از صدمه دیدن و یا رو به زوال رفتن کابل مشاهده شد، به واحد خدمات پس از فروش شرکت اطالع دهید.

## <span id="page-30-0"></span> **)Preventive Maintenance- PM ( پيشگيرانه نگهداري**

برای اطمینان از این که دستگاه در بهترین شرایط نگهداری ميشود، باید تمیز نگهداری شود و کلیه نکات مربوط به نگهداری سیستم رعایت شود. هیچ قسمت قابل تعمیری در سیستم وجود ندارد و همه تعمیرات باید توسط سازنده انجام گیرد.

#### **انبارش**

محل انبارش باید تمیز و خشک باشد. در صورت امکان از بسته بندی اولیه دستگاه استفاده شود.

- **نكته**
- اگر دستگاه یا تجهیزات آن از ارتفاع افتاد و صدمه دید و یا در مجاورت دمای خیلي باال و رطوبت فوق العاده قرار گرفت، برای اطمینان از صحت عملکرد در اولین فرصت با خدمات پس از فروش شرکت تماس بگیرید .
	- قبل و بعد از زماني که سیستم برای مدتي مورد استفاده قرار نميگیرد، سیستم را به طور کامل تمیز کنید.

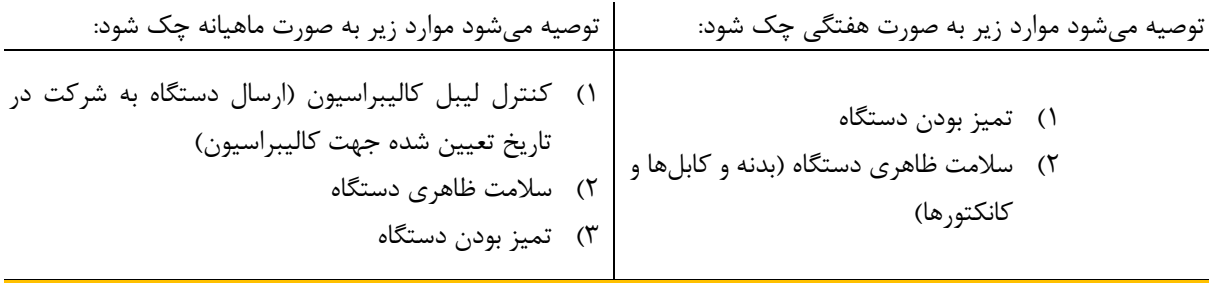

<span id="page-31-0"></span>**چک ليست نگهداري پيشگيرانه ) Checklist Maintenance Preventive )** به جهت بررسي دوره ای چک لیست PM به شماره -24F-PL که در ادامه آورده شده، توسط مسئول مرکز درماني تکمیل شود. الزم به ذکر است که تست PM به هیچ وجه تضمیني جهت استمرار صحت دستگاه نبوده و فقط در لحظه تست، وضعیت آن دستگاه را مورد ارزیابي قرار خواهد داد.

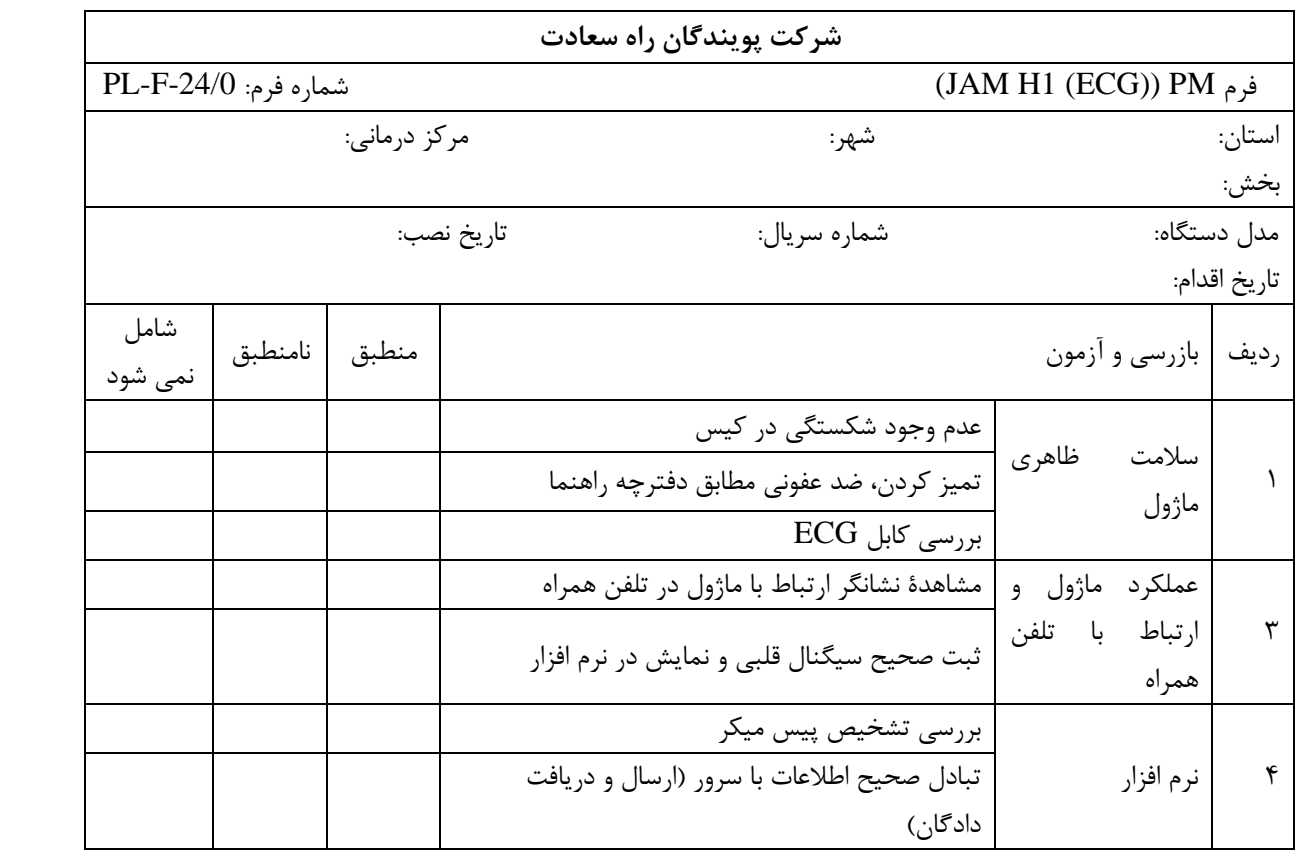

نتیجه نهایي: قبول □ مردود □

توصیه کارشناس:

نام وامضاء مسئول مربوطه: نام و امضاء کارشناس:

## <span id="page-32-0"></span>**.7 عيب یابي**

تعمیر بخش داخلي دستگاه فقط باید توسط افراد آموزش دیده و تایید شده توسط شرکت سازنده انجام شود. در غیر این صورت شرکت سازنده هیچگونه مسئولیتي در قبال خطرهای احتمالي به مانیتور و بیمار قبول نميکند.

این بخش برای کمک به اپراتور برای حل مشکالت کوچک به علت عدم استفاده صحیح از دستگاه و یا اشکاالت محتمل دیگر است. وقتي که با هرکدام از این مشکلها روبرو شدید، قبل از تماس با خدمات پس از فروش به توصیه های ذکر شده دقت کنید.

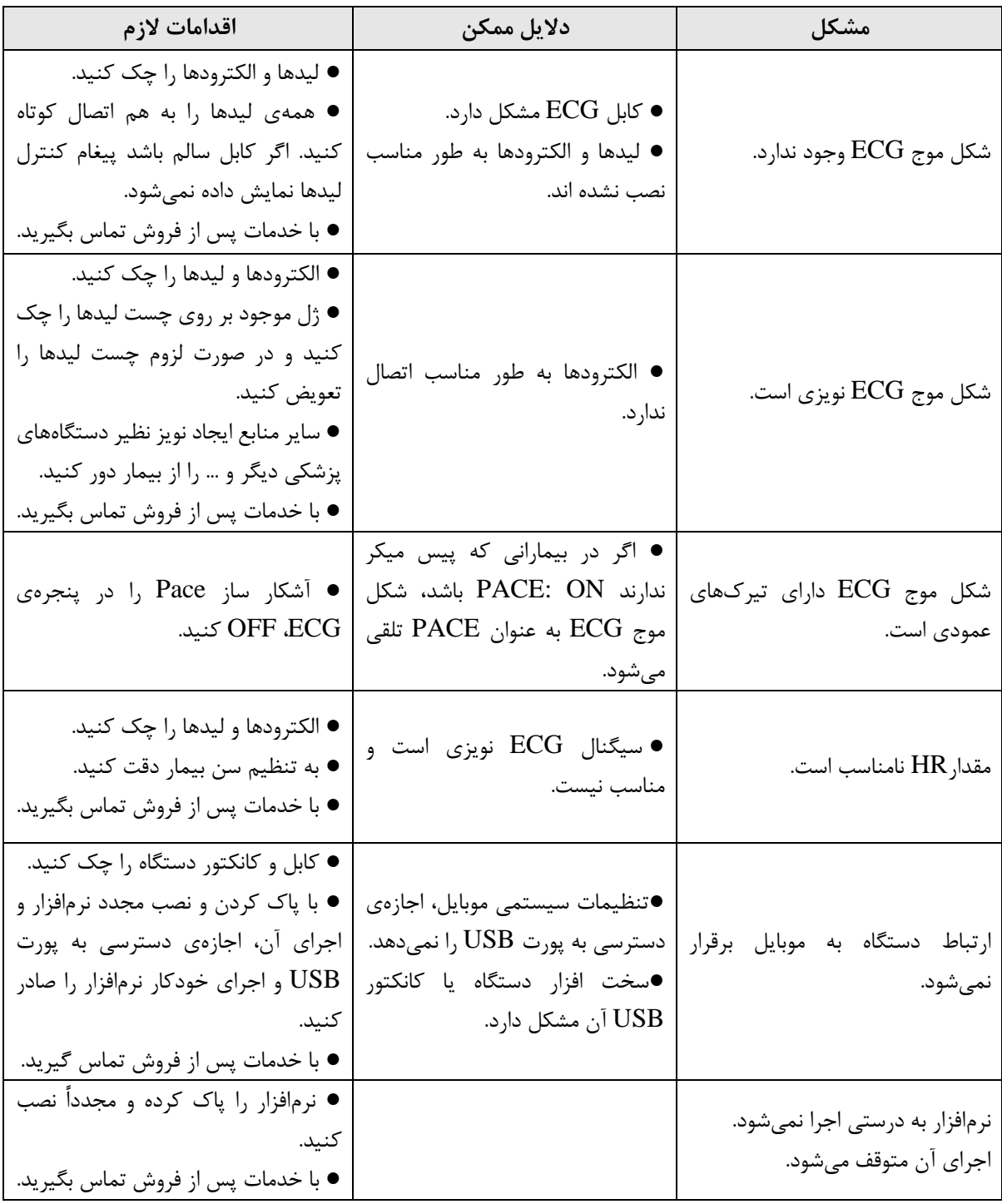

<span id="page-33-0"></span>**.8 مشخصات فني** 

| <b>CLASSIFICATION</b>           |                                                                                                    |
|---------------------------------|----------------------------------------------------------------------------------------------------|
| Protection against electroshock | Class I, INTERNALLY POWERED MEE, Type CF<br>(Based on IEC 60601-1).                                                     |
| Mode of operation               | Continues operation equipment                                                                                           |
| Harmful Liquid Proof Degree     | <b>IP44</b>                                                                                                    |
| Safety of anesthetic mixture    | Not suitable for use in the presence of a flammable<br>anaesthetic mixture with air or with oxygen or nitrous<br>oxide. |
| <b>ECG</b>                      |                                                                                                    |
| Leads and wires                 | 6 Wires<br>Original Leads: I, II, III, V2, V5, aVR, aVF, aVL.<br>Derived leads: V1, V3, V4 and V6.                      |
| <b>Dynamic Range</b>            | $\pm 8$ my                                                                                                    |
| Lead Off Current                | $< 90$ nA                                                                                                    |
| Gain                            | 5, 10 mm/mV                                                                                                    |
| Filters                         | Drift: $0.5$ Hz<br>Notch: 50 Hz<br>Low pass: 35, 75, 120 Hz                                                             |
| <b>CMRR</b>                     | $> 98$ dB                                                                                                    |
| <b>Internal Noise</b>           | $<$ 30 $\mu$ V RTI                                                                                                    |
| Input Impedance                 | $> 5 M\Omega$                                                                                                    |
| <b>Heart Rate Range</b>         | 15 - 300 BPM for adult                                                                                                  |
|                                 | 15 - 350 BPM for pediatric/neonate                                                                                      |
| Accuracy                        | $\pm 1\%$ or 2 BPM                                                                                                    |
| Tall T-Wave                     | Reject up to 1.2 mV Amp                                                                                                 |
| Pacer Detection/Rejection       | Duration: 0.1 - 2 msec                                                                                                  |
|                                 | Amp: $\pm 2$ to $\pm$ 700 mV (Without over/undershoot)                                                                  |
|                                 | Reject from heart rate counter                                                                                          |
|                                 | Re-insert into ECG to display on screen                                                                                 |
|                                 | Ineffective pace rejection:                                                                                             |
|                                 | HR:0, Pace: 60                                                                                                    |
|                                 | HR:60, Pace:60                                                                                                    |
|                                 | HR:30, Pace:80                                                                                                    |
|                                 | Beside rejection of atrial paces precede ventricular paces<br>by 150 or 250 ms                                          |
| Protection                      | Defibrillator and Electro surgery                                                                                       |
| <b>Standards</b>                | IEC 60601-1, IEC 60601-1-2, EN 60601-2-25, IEC<br>60601-1-11, EN ISO 10993-1                                            |
| Software                        | Running the Glasgow software to provide automated<br>measurement and interpretation of ECG (on server):                 |

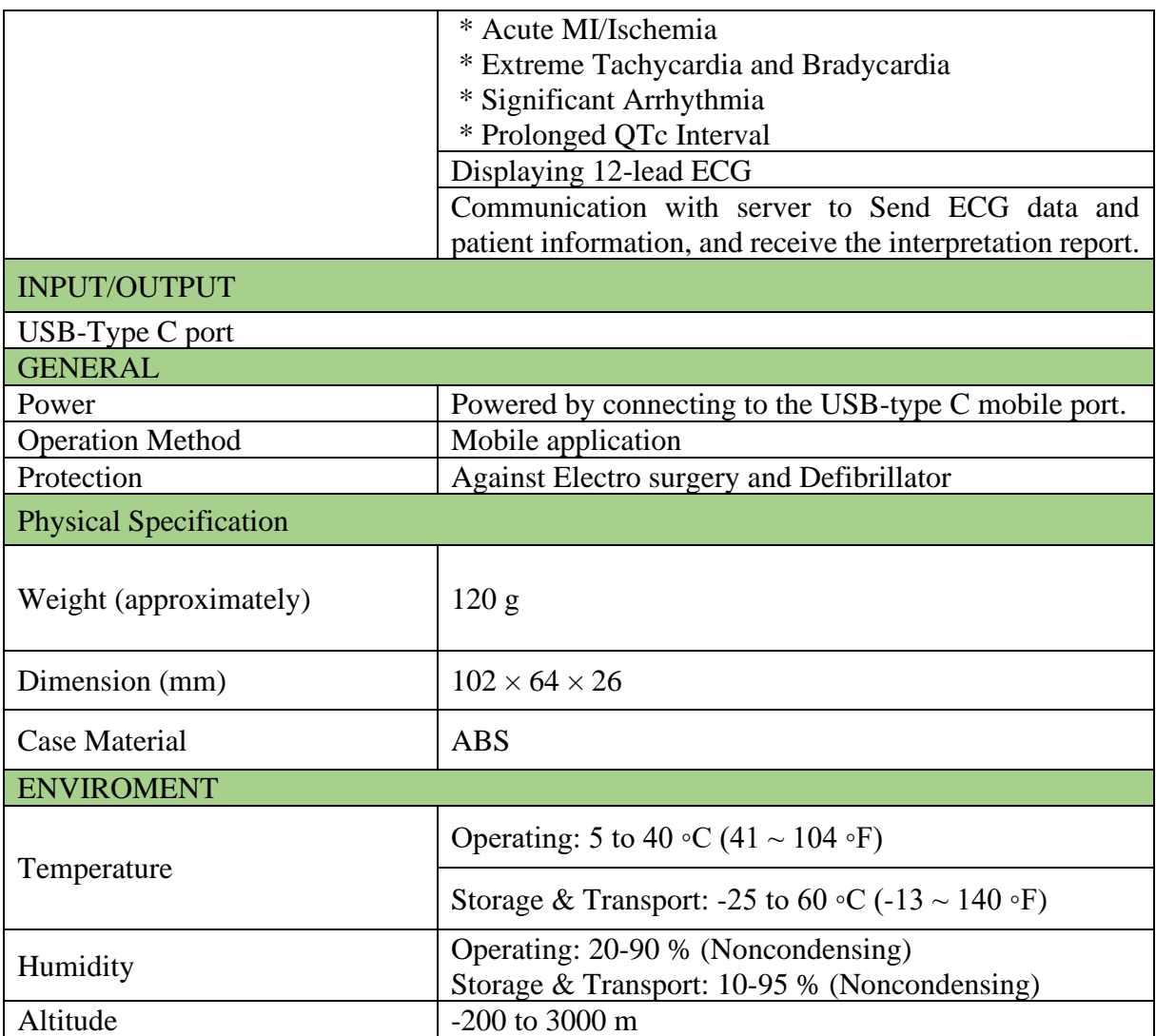

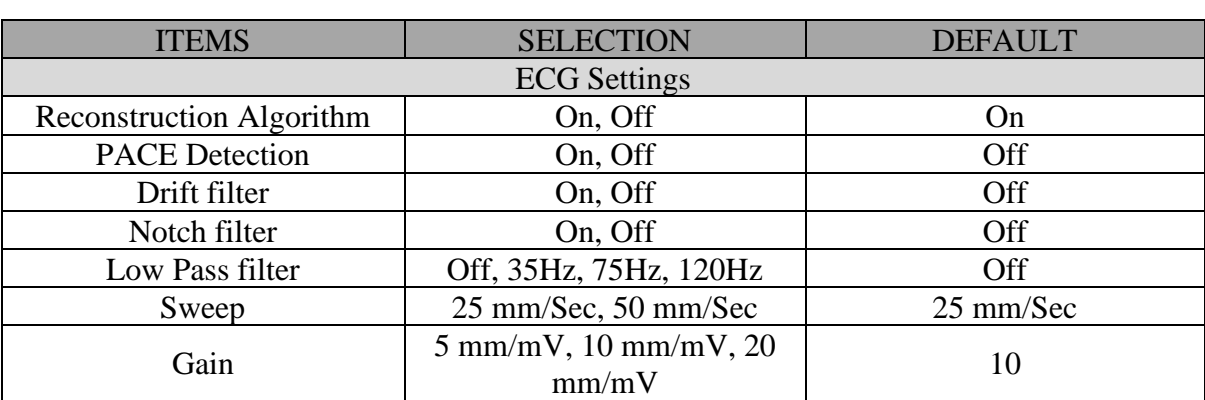

## <span id="page-35-0"></span>**پيوست :1 پيش فرض پارامترهاي سي ستم**

 **هشدار**

## <span id="page-36-0"></span>**پيوست ٢: EMC**

• به منظور جلوگیری از اثرات EMC بر دستگاه ، سیستم نباید در مجاورت یا به همراه تجهیزات دیگر مورد استفاده قرار گیرد و درصورت نیاز به استفاده در مجاورت یا به همراه سایر تجهیزات، باید عملکرد صحیح دستگاه در شرایط استفاده مورد تایید قرار گیرد.

#### **EMC Declaration for Jam H1 (ECG)**

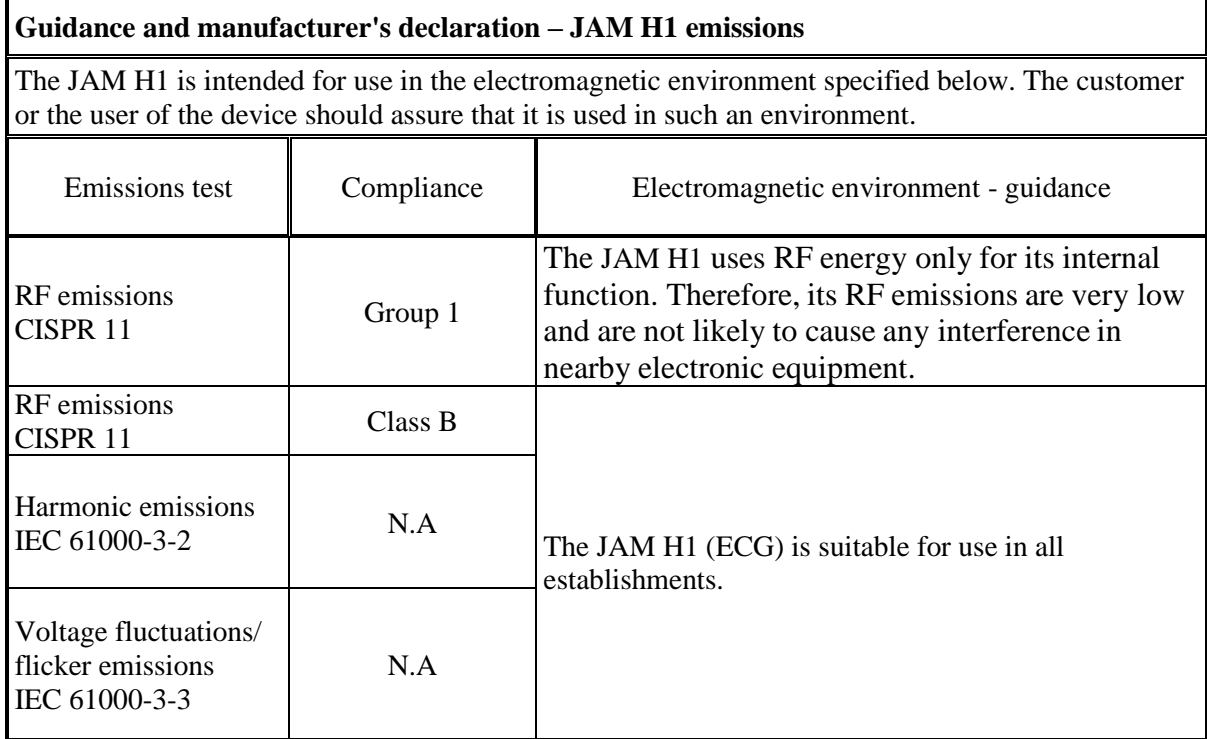

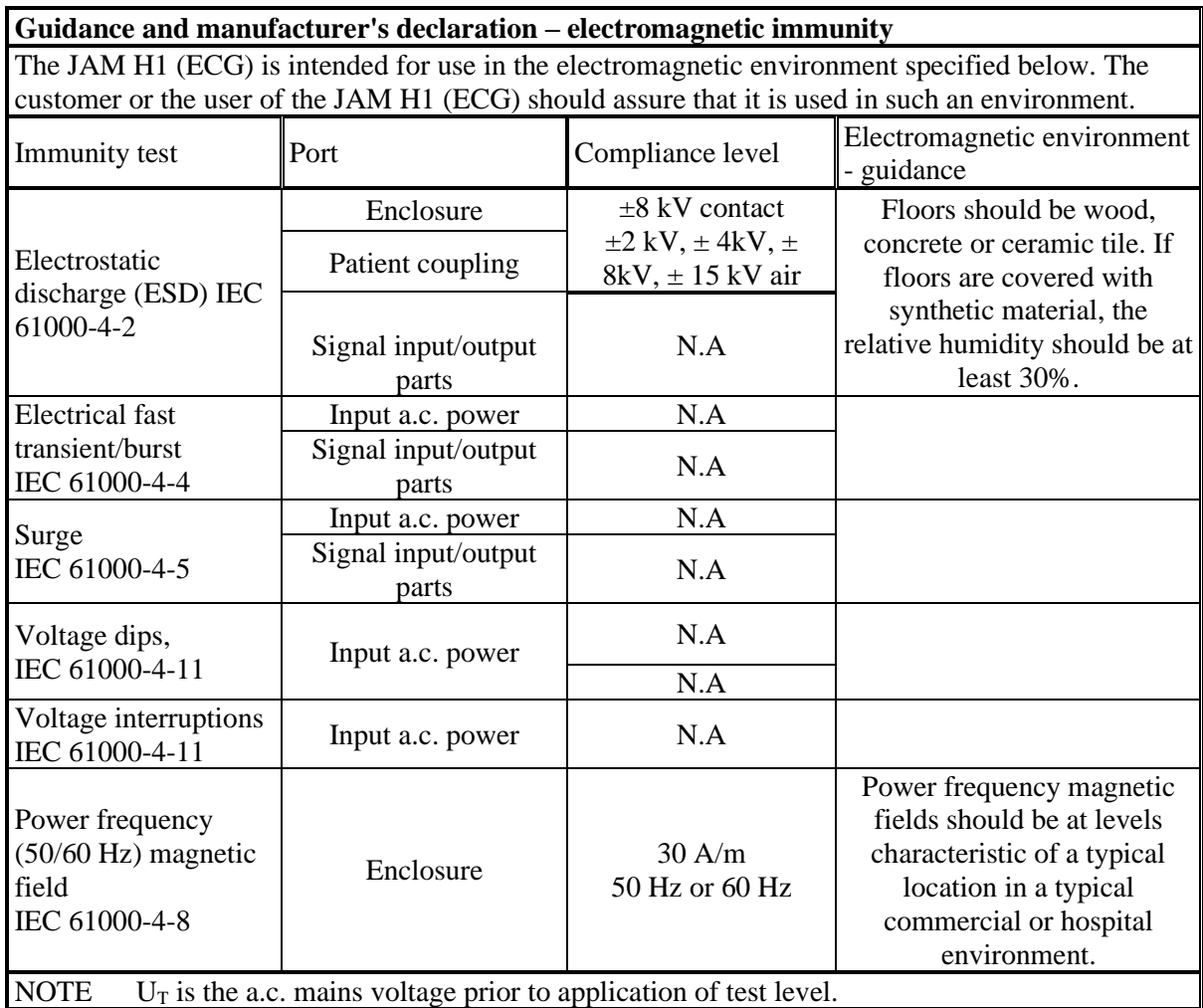

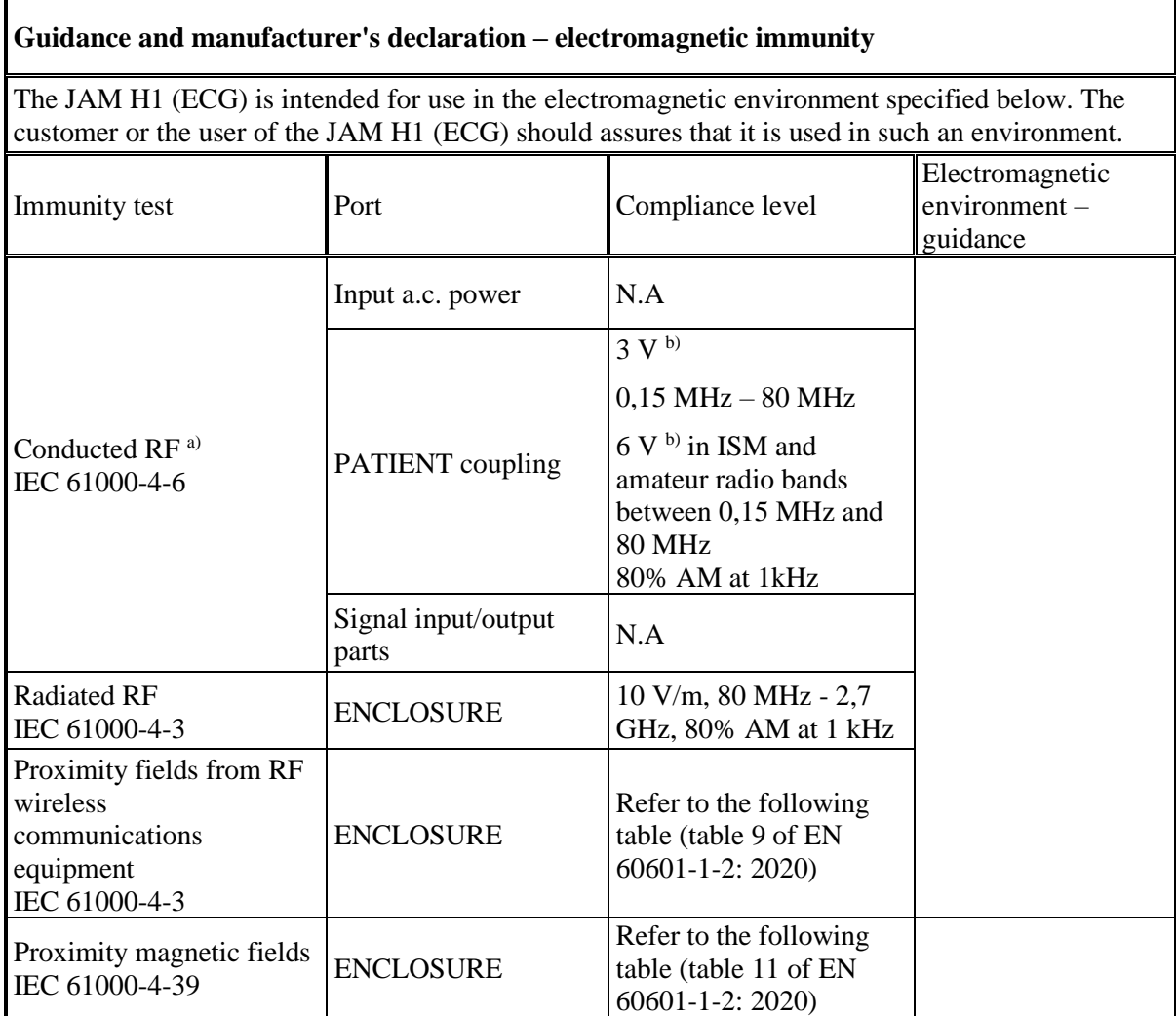

a) The following apply:

– All PATIENT-COUPLED cables shall be tested, either individually or bundled

– PATIENT-COUPLED cables shall be tested using a current clamp unless a current clamp is not suitable. In cases were a current clamp is not suitable, an EM clamp shall be used.

– No intentional decoupling device shall be used between the injection point and the PATIENT COUPLING POINT in any case.

– Testing may be performed at other modulation frequencies identified by the RISK MANAGEMENT PROCESS.

– Tubes that are intentionally filled with conductive liquids and intended to be connected to a PATIENT shall be considered to be PATIENT-COUPLED cables.

– If the frequency stepping skips over an ISM or amateur radio band, as applicable, an additional test frequency shall be used in the ISM or amateur radio band. This applies to each ISM and amateur radio band within the specified frequency range.

– The ISM (industrial, scientific and medical) bands between 0,15 MHz and 80 MHz are 6,765 MHz to 6,795 MHz; 13,553 MHz to 13,567 MHz; 26,957 MHz to 27,283 MHz; and 40,66 MHz to 40,70 MHz. The amateur radio bands between 0,15 MHz and 80 MHz are 1,8 MHz to 2,0 MHz, 3,5 MHz to 4,0 MHz, 5,3 MHz to 5,4 MHz, 7 MHz to 7,3 MHz, 10,1 MHz to 10,15 MHz, 14 MHz to 14,2 MHz, 18,07 MHz to 18,17 MHz, 21,0 MHz to 21,4 MHz, 24,89 MHz to 24,99 MHz, 28,0 MHz to 29,7 MHz and 50,0 MHz to 54,0 MHz.

b) r.m.s., before modulation is applied.

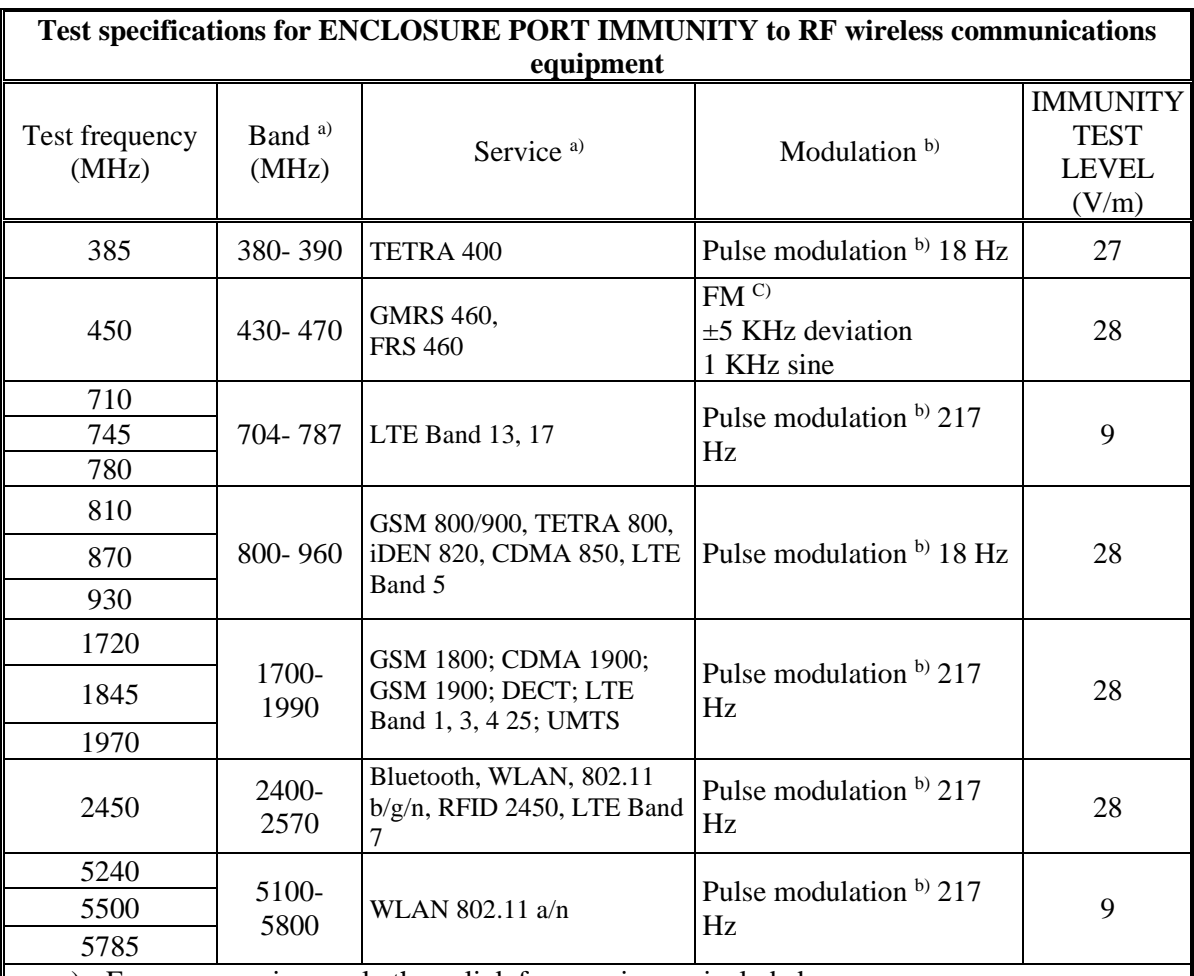

a) For some services, only the uplink frequencies are included.

b) The carrier shall be modulated using a 50% duty cycle square wave signal.

c) As an alternative to FM modulation, 50% pulse modulation at 18 Hz may be used because while it does not represent actual modulation, it would be worst case.

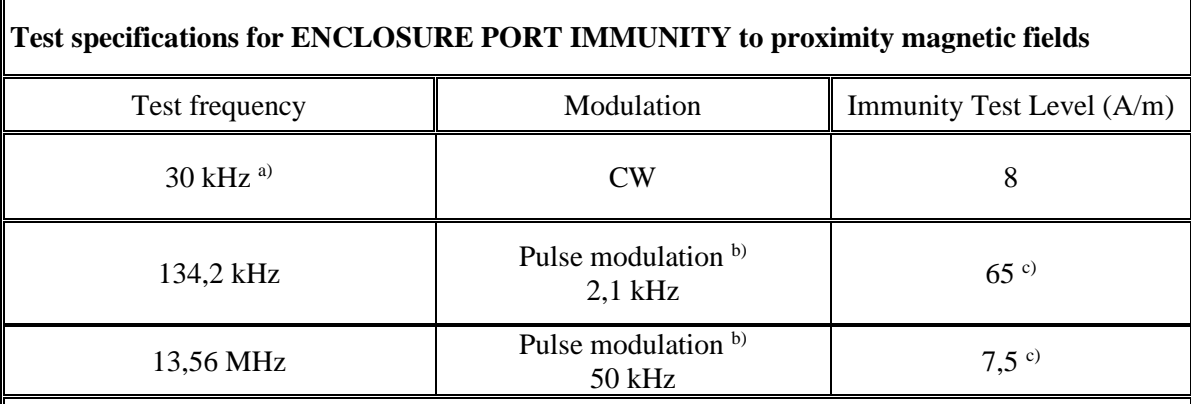

a) This test is applicable only to ME Equipment and ME Systems intended for use in the home healthcare environment.

b) The carrier shall be modulated using a 50 % duty cycle square wave signal.

c) r.m.s., before modulation is applied.